# Série Lenovo Lenovo IdeaPad S145 Manual do Utilizador

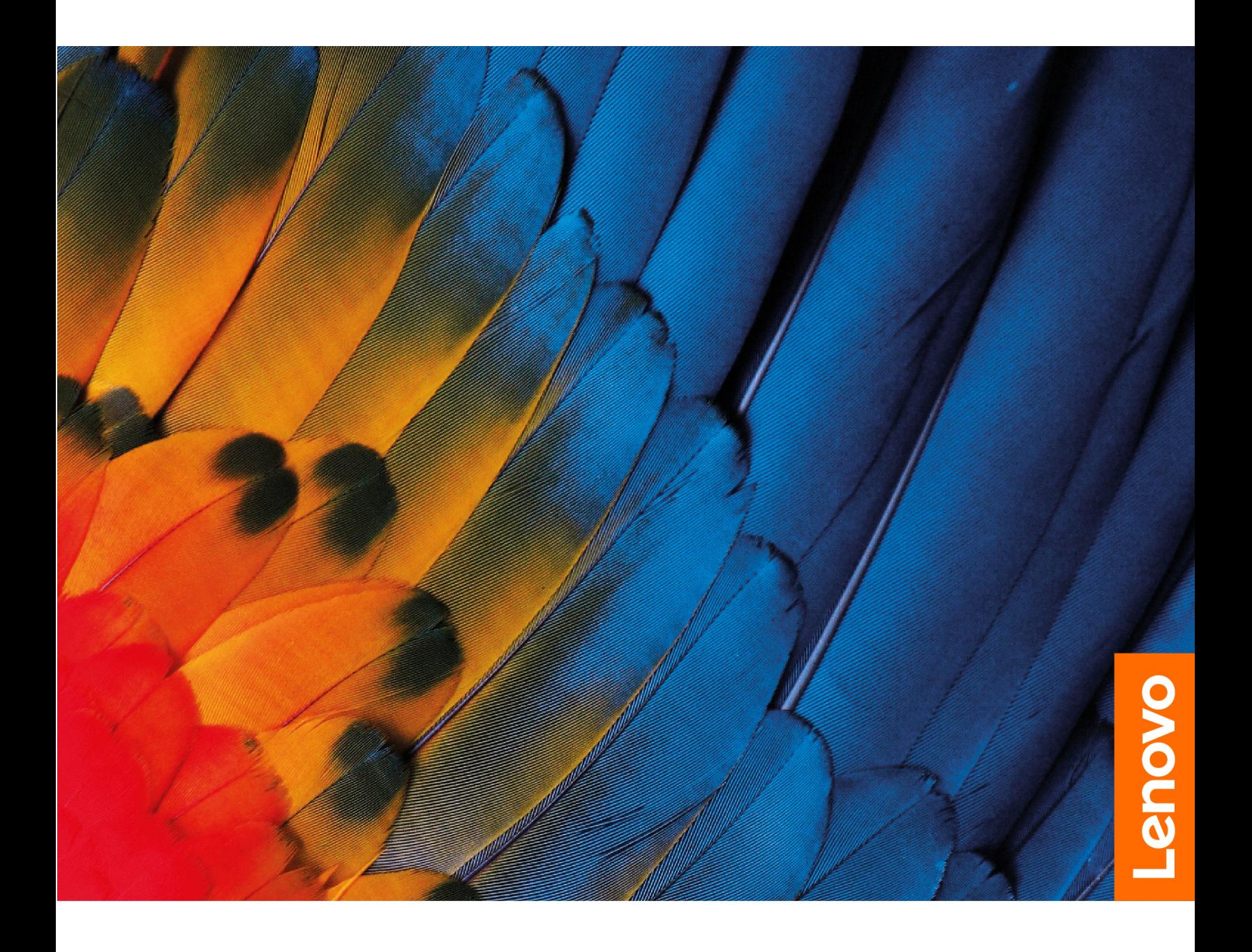

#### **Ler primeiro**

Antes de utilizar esta documentação e o produto a que se refere, leia atentamente as seguintes informações:

- [Apêndice A "Informações de segurança importantes" na página 29](#page-34-0)
- Manual de Segurança e Garantia
- Manual de Configuração

#### **Primeira Edição (Novembro 2019)**

#### **© Copyright Lenovo 2019.**

AVISO DE DIREITOS LIMITADOS E RESTRITOS: Se os dados ou software forem fornecidos ao abrigo de um contrato General Services Administration, a utilização, cópia ou divulgação estão sujeitas às restrições estipuladas no Contrato N.º GS-35F-05925.

# **Conteúdo**

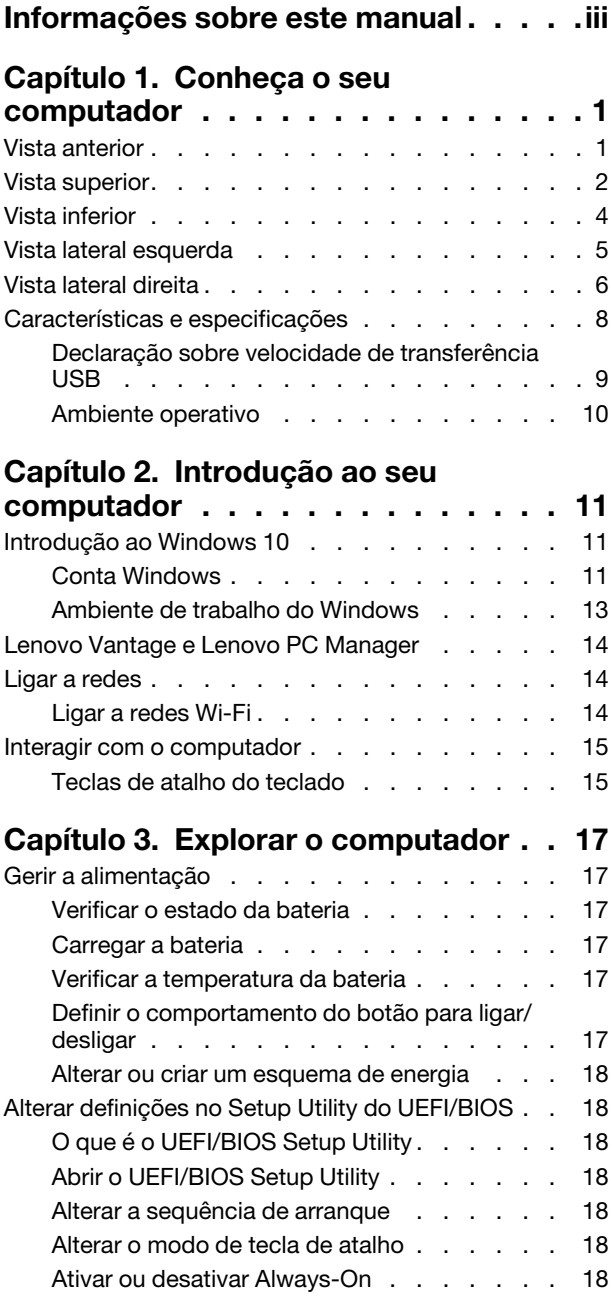

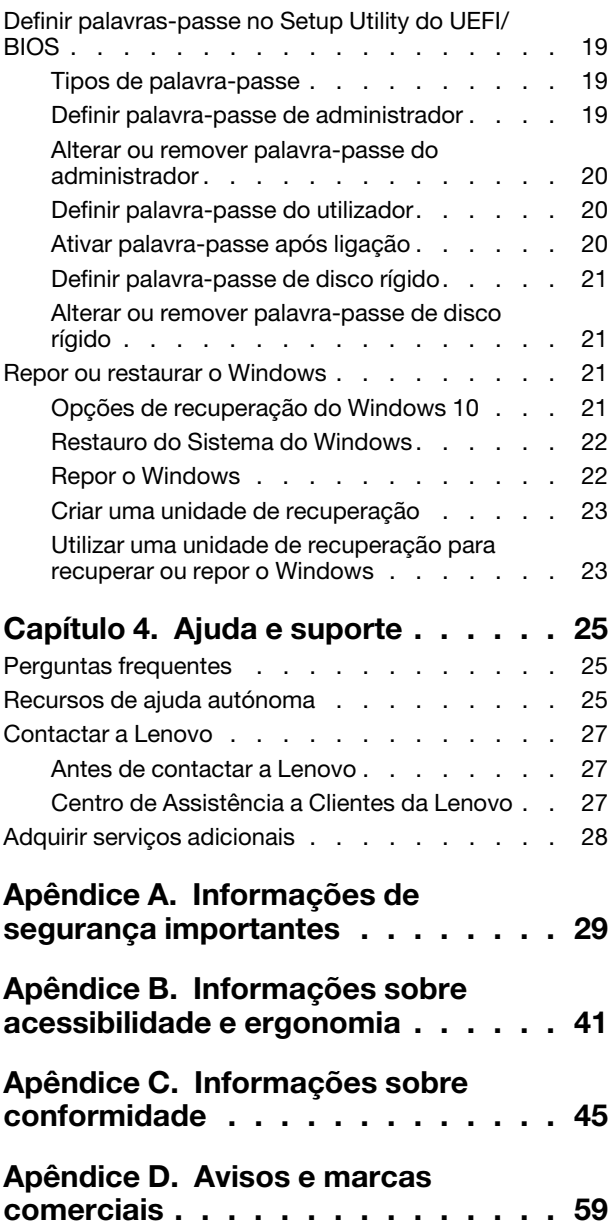

# <span id="page-4-0"></span>**Informações sobre este manual**

• Este manual aplica-se aos modelos de produtos Lenovo listados abaixo. O seu modelo poderá ter um aspeto ligeiramente diferente das ilustrações apresentadas neste manual.

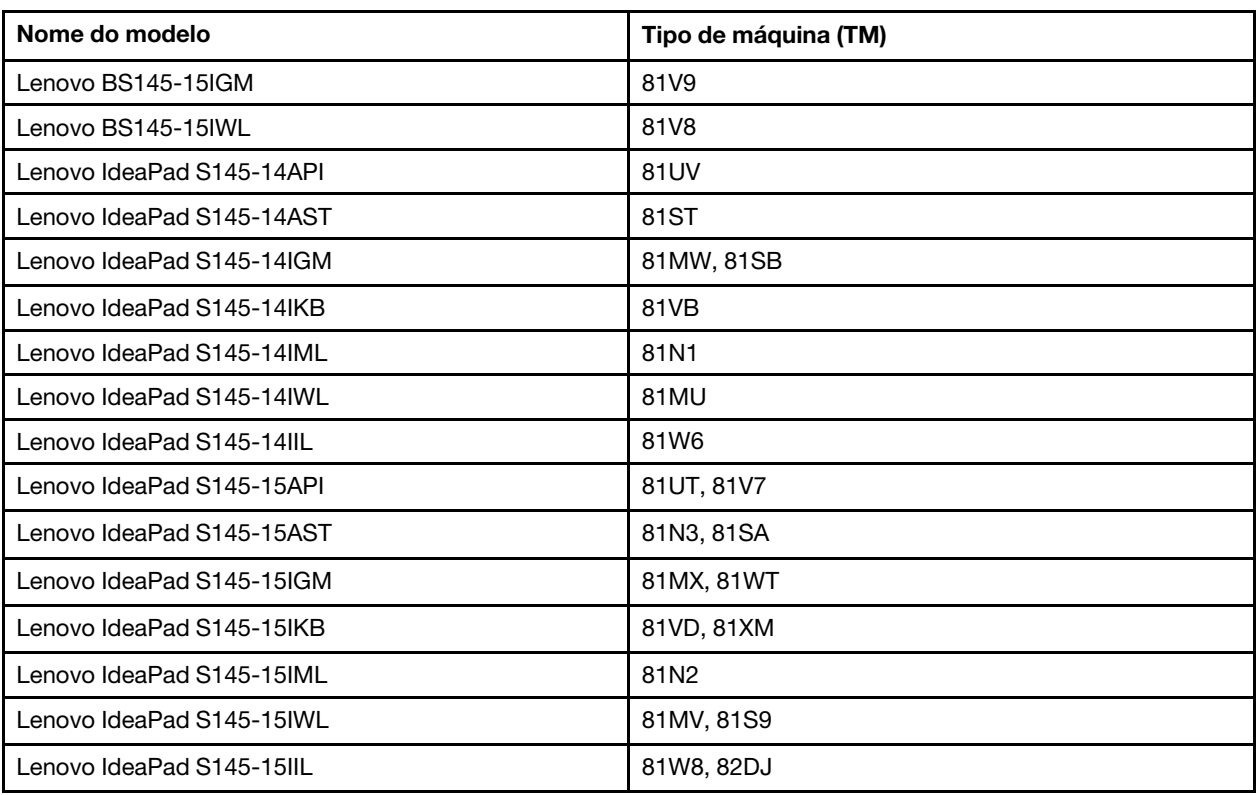

- Este manual poderá conter informações sobre acessórios, funcionalidades e software que não se encontram disponíveis em todos os modelos.
- Este manual contém instruções baseadas no sistema operativo Windows 10. Estas instruções não serão aplicáveis se instalar e utilizar outros sistemas operativos.
- A Microsoft® faz alterações periódicas às funcionalidades do sistema operativo Windows® através do Windows Update. Consequentemente, as instruções relacionadas com o sistema operativo poderão ficar desatualizadas. Consulte os recursos da Microsoft para obter as mais recentes informações.
- Os conteúdos deste manual estão sujeitos a alterações sem aviso prévio. Para obter a versão mais recentes, aceda a [https://support.lenovo.com.](https://support.lenovo.com)

# <span id="page-6-0"></span>**Capítulo 1. Conheça o seu computador**

# <span id="page-6-1"></span>**Vista anterior**

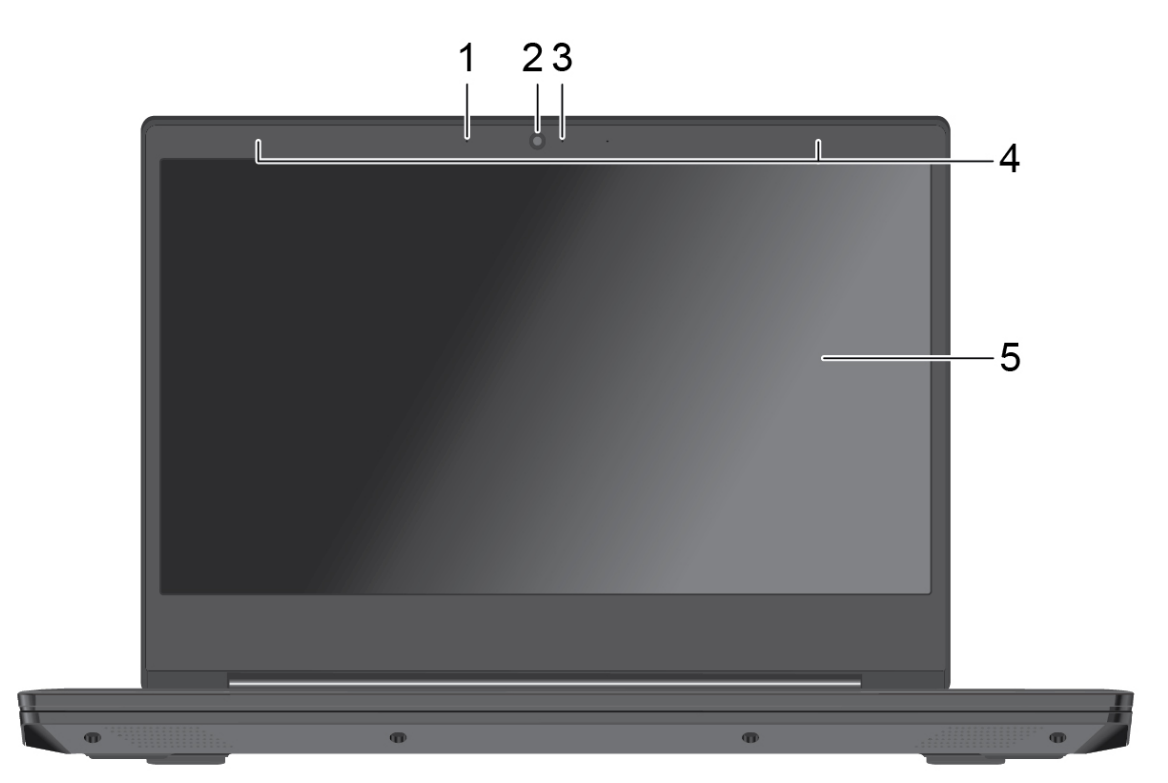

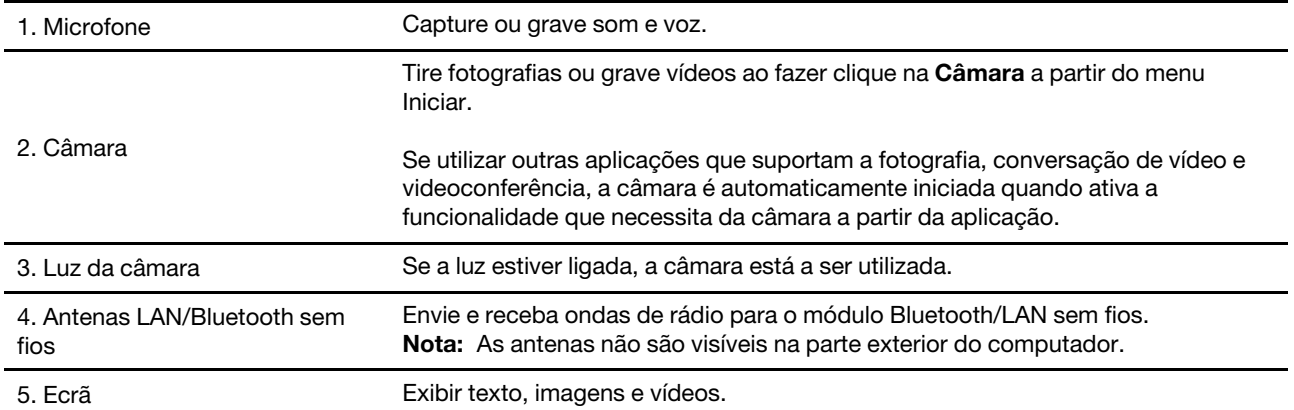

# <span id="page-7-0"></span>**Vista superior**

#### **Modelos de 14 polegadas**

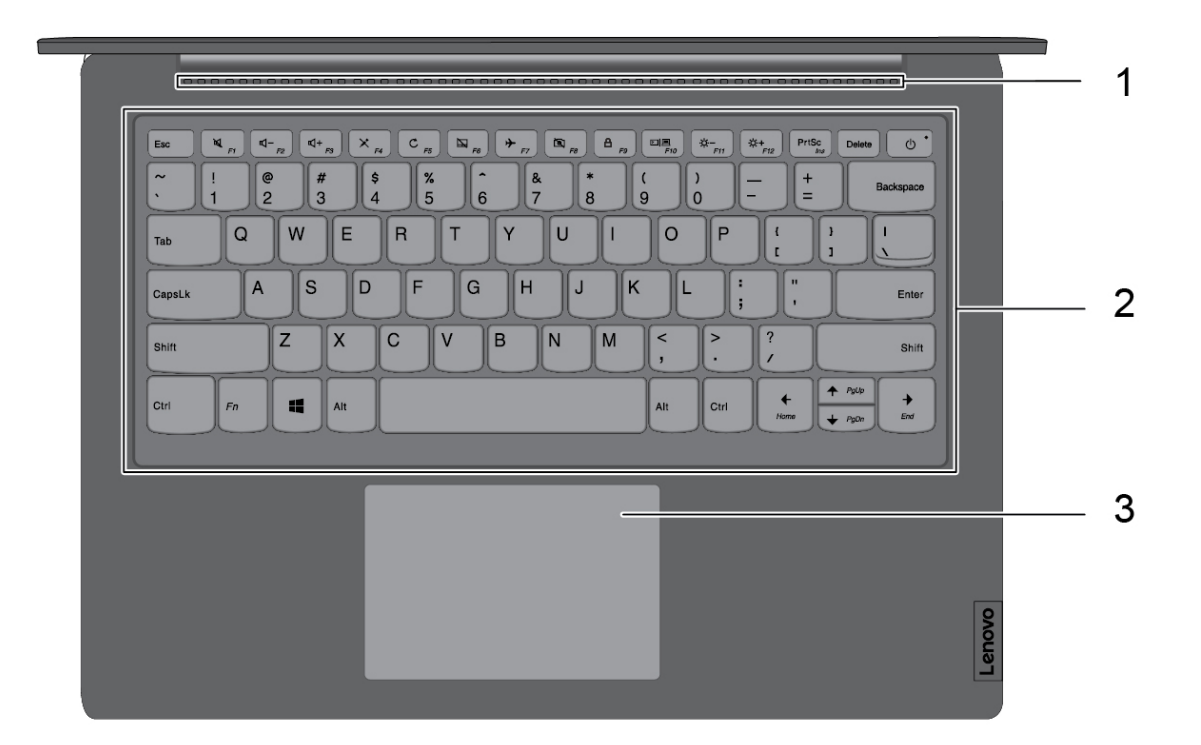

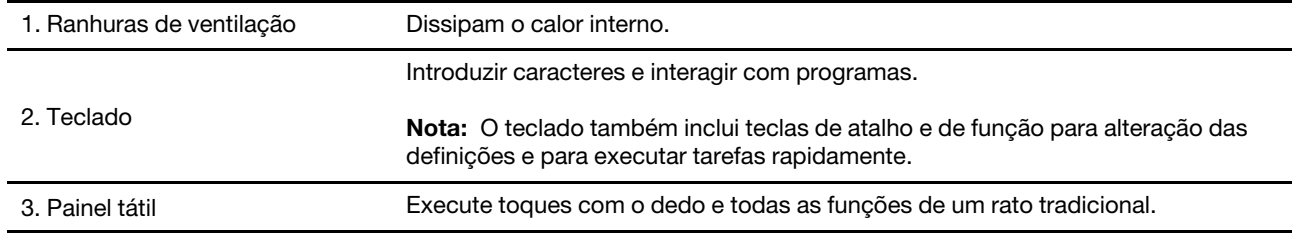

#### **Modelos de 15 polegadas**

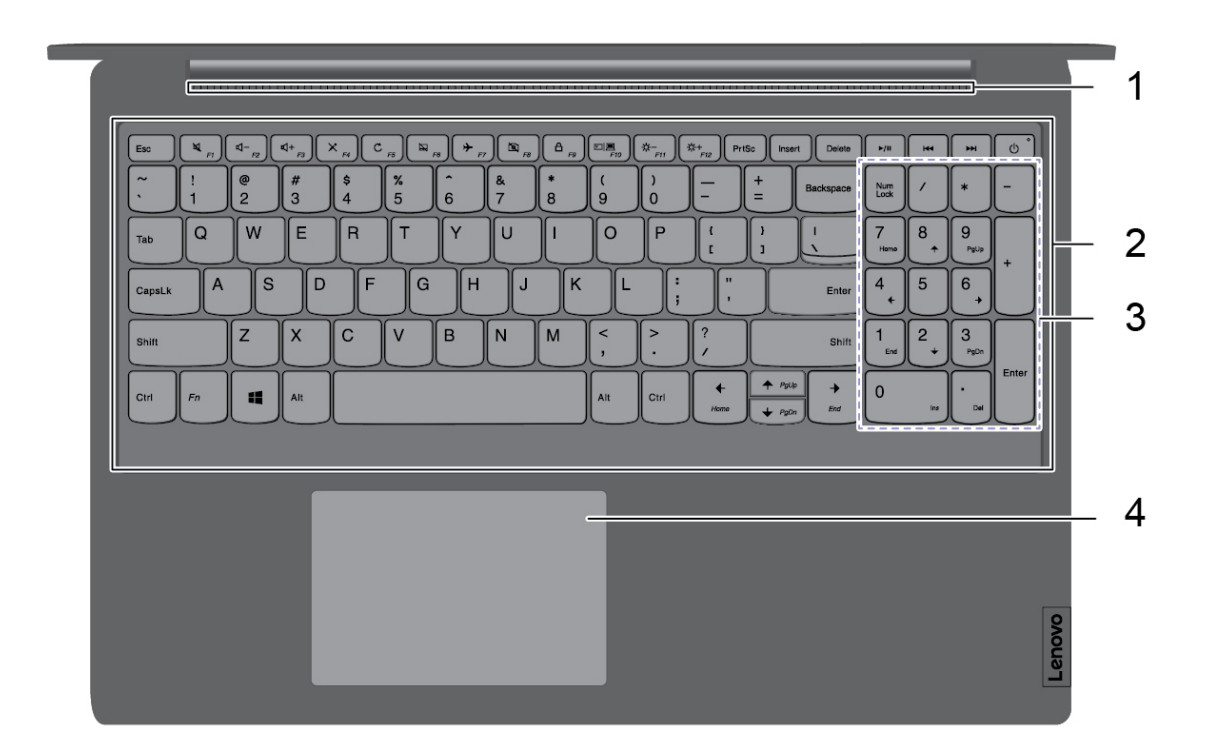

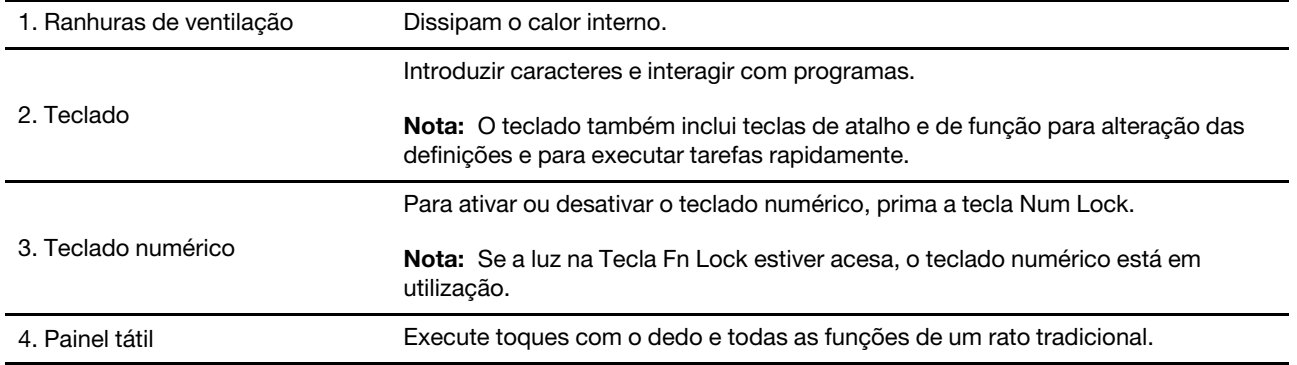

# <span id="page-9-0"></span>**Vista inferior**

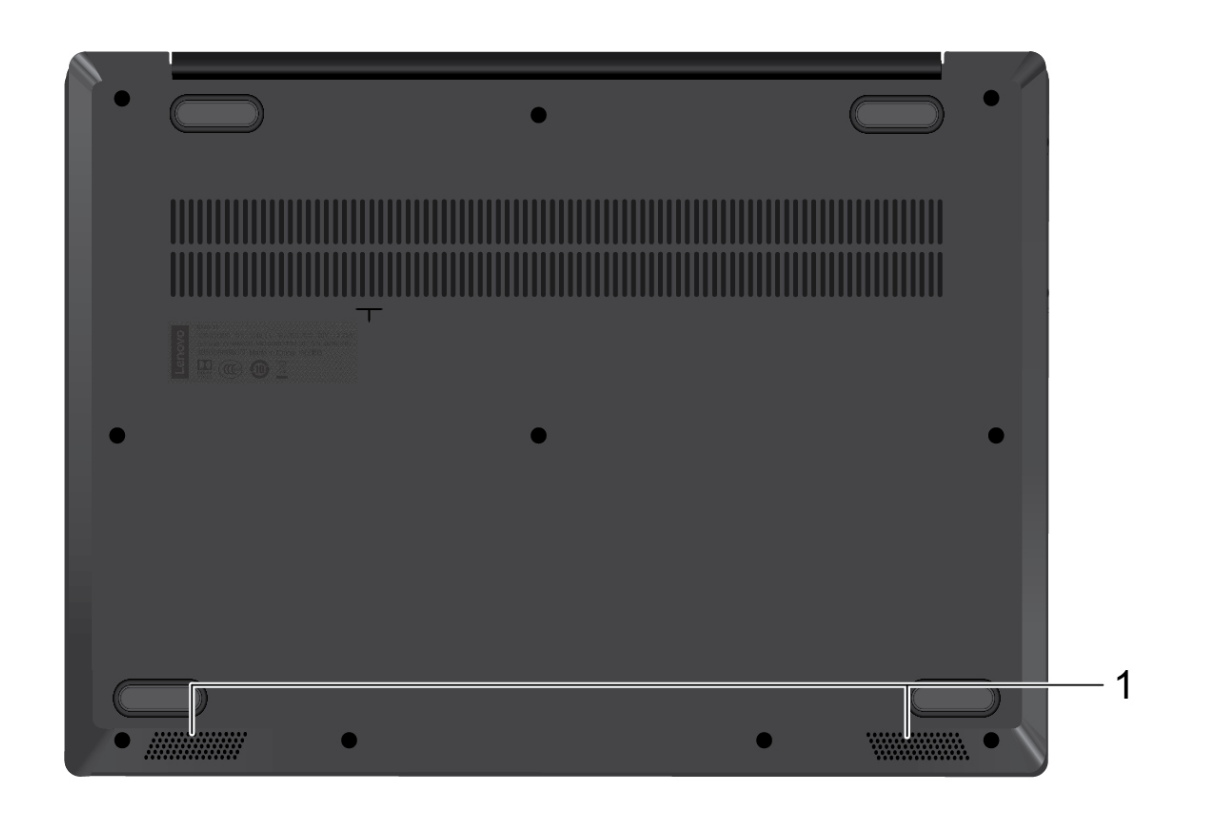

1. Colunas **Reproduza sons.** 

# <span id="page-10-0"></span>**Vista lateral esquerda**

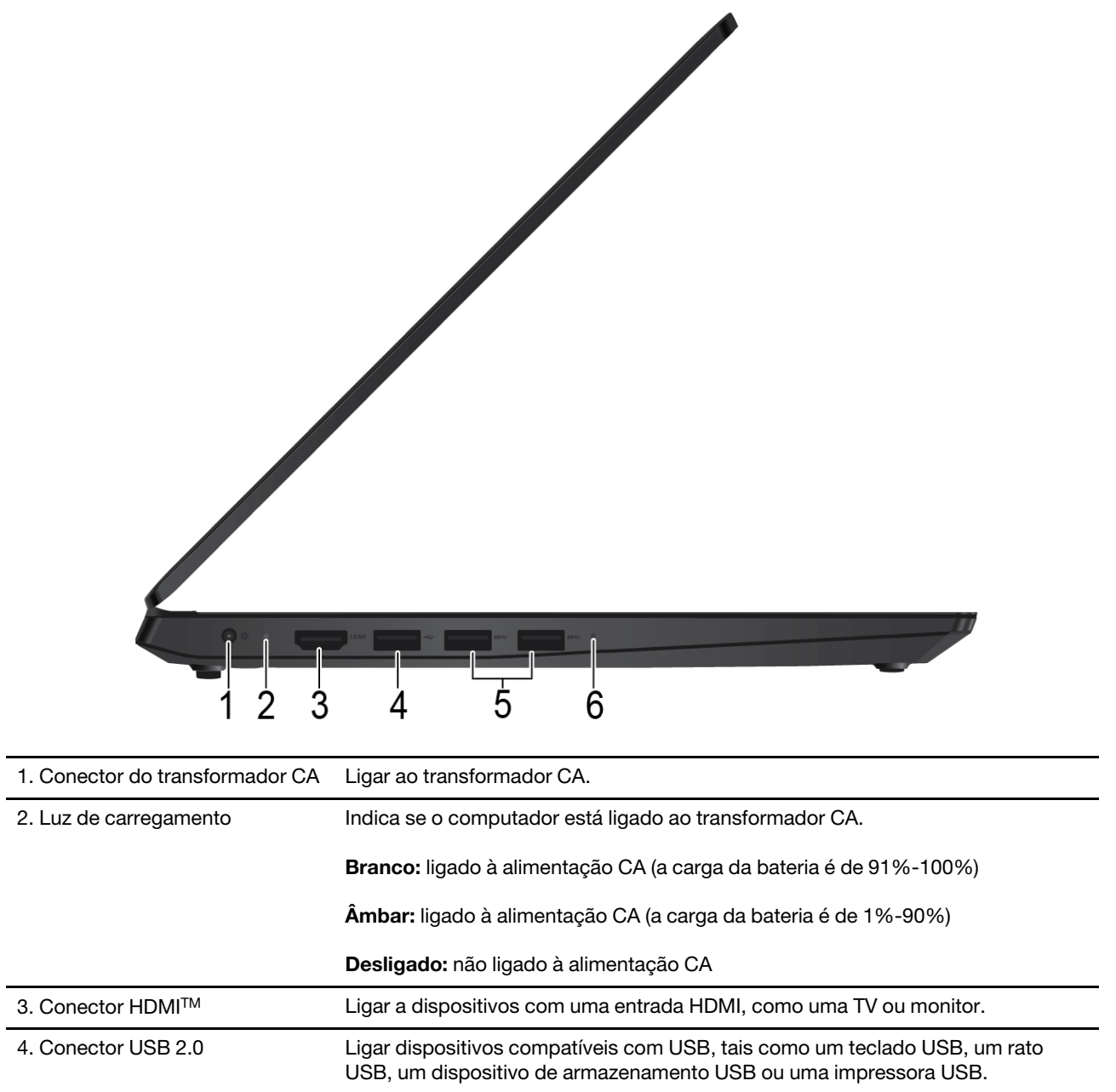

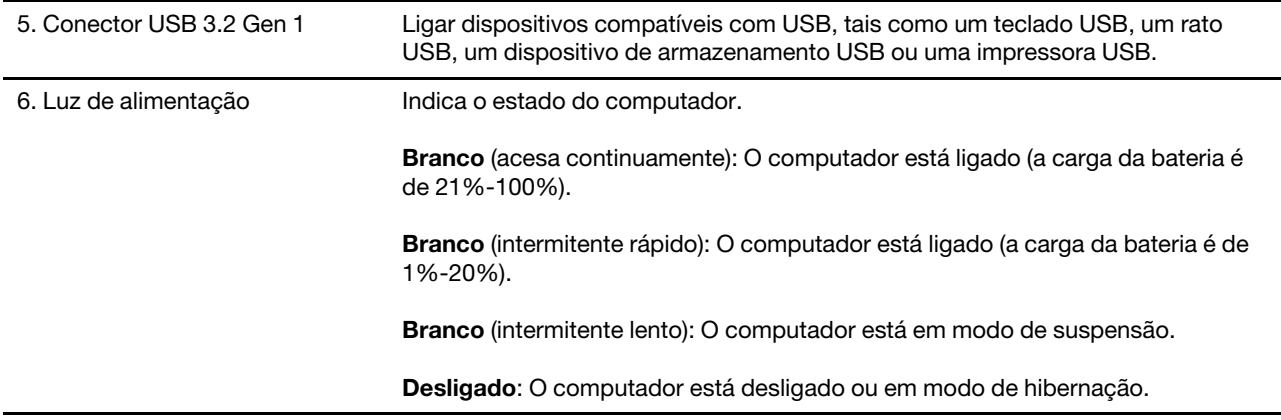

# <span id="page-11-0"></span>**Vista lateral direita**

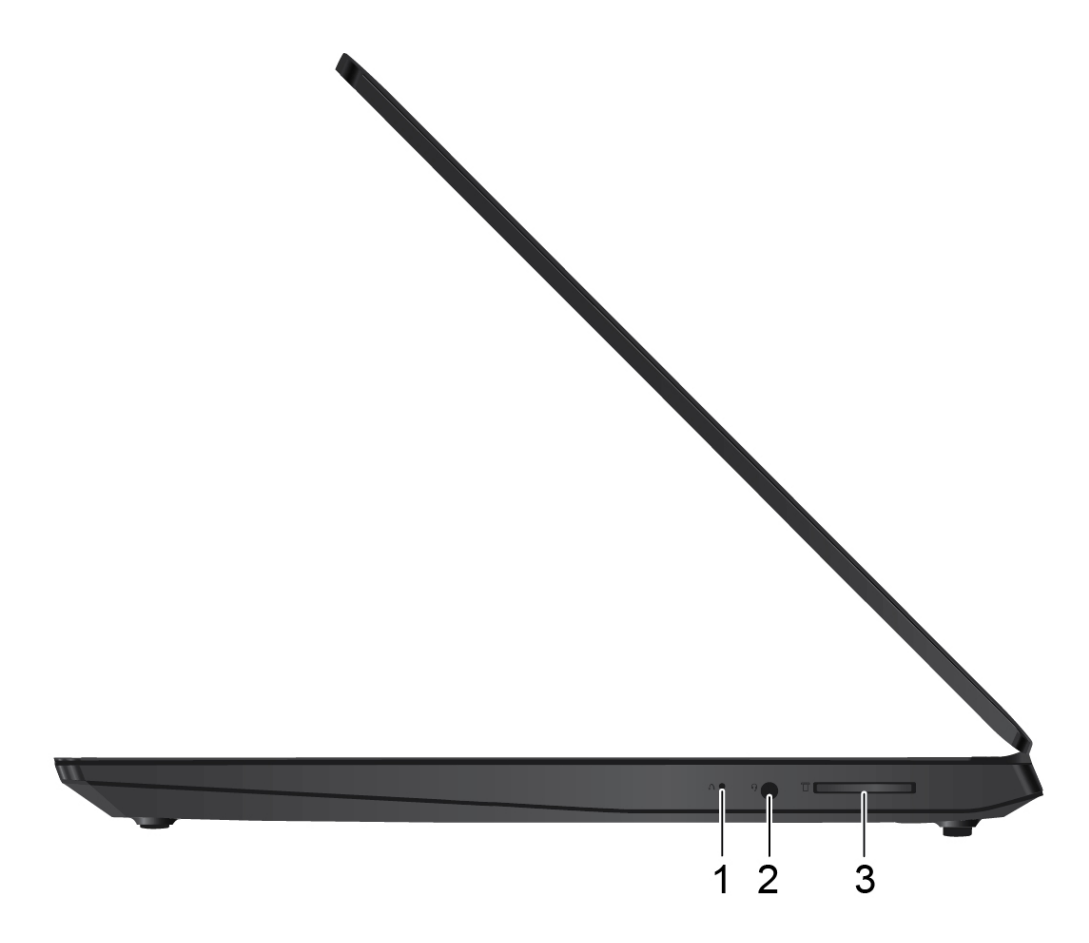

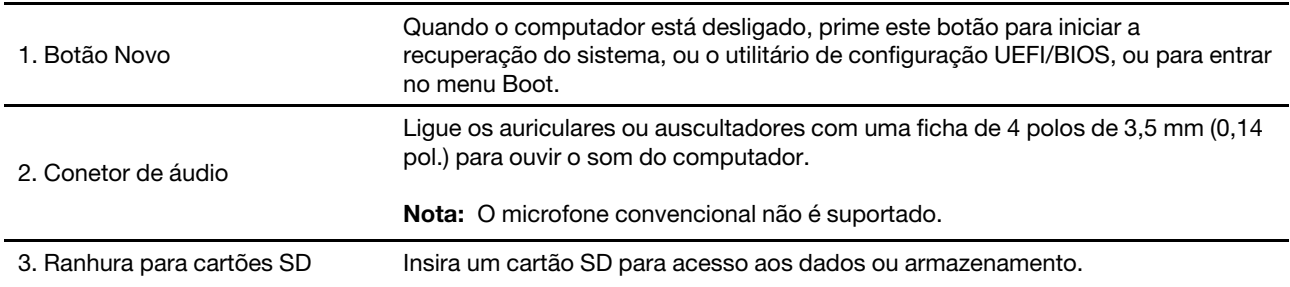

### <span id="page-13-0"></span>**Características e especificações**

**Nota:** As especificações podem ser alteradas sem aviso prévio. Algumas especificações são específicas do modelo e podem não se aplicar ao modelo que comprou.

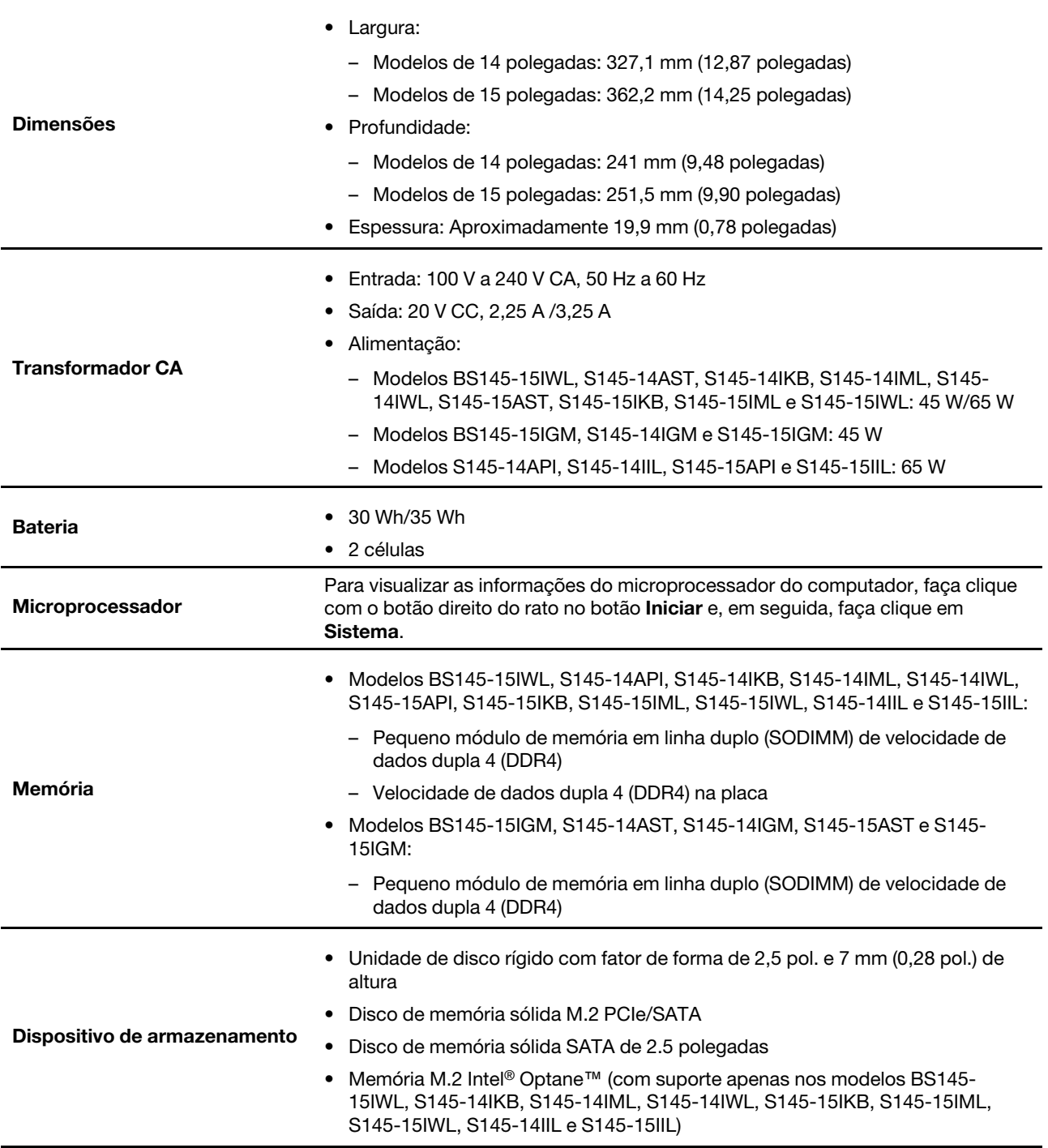

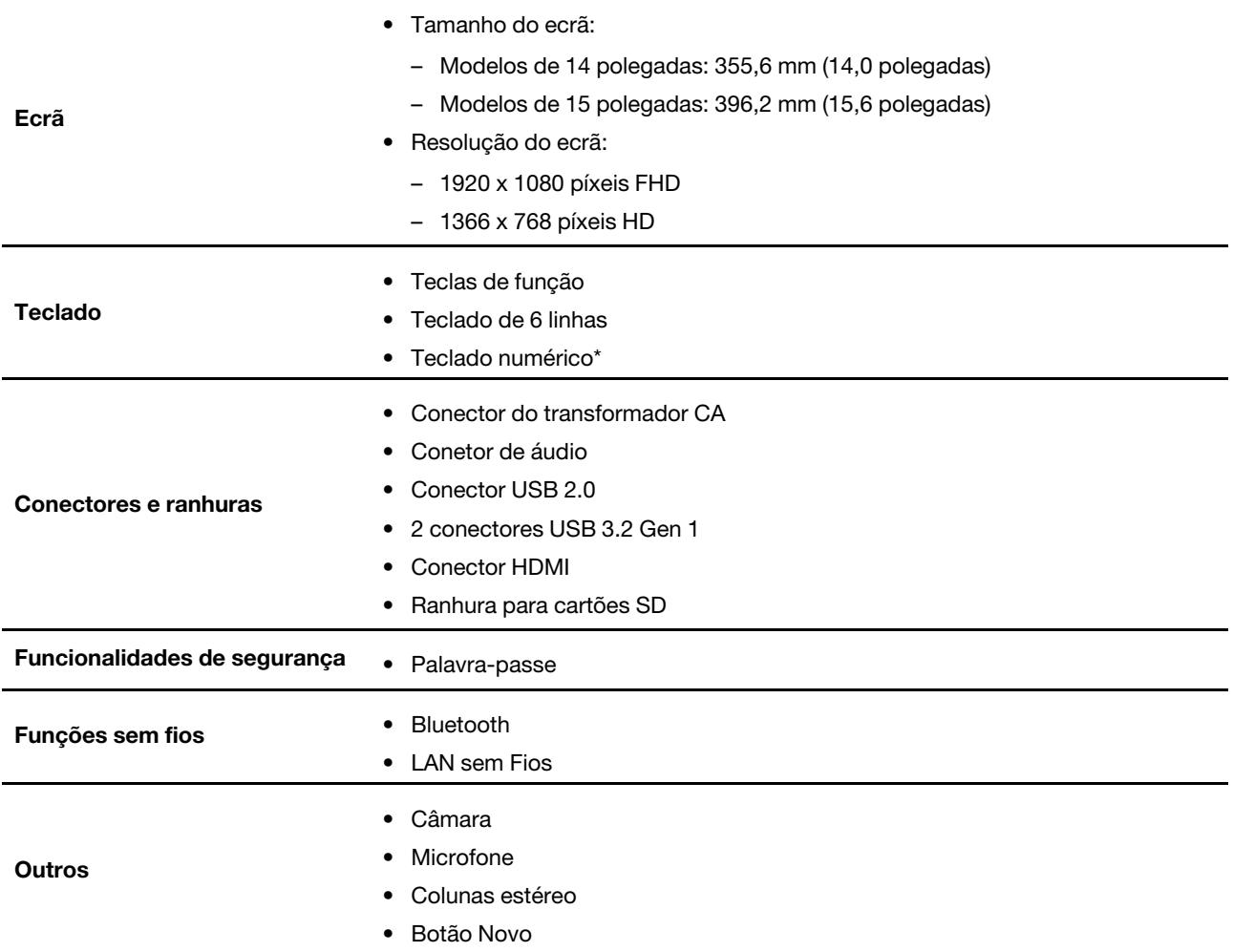

\* em modelos selecionados

**Nota:** A capacidade da bateria é a capacidade típica ou média conforme medida num ambiente de teste específico. Capacidades medidas em outros ambientes podem diferir mas não são mais baixas que a capacidade nominal (ver rótulo do produto).

### <span id="page-14-0"></span>**Declaração sobre velocidade de transferência USB**

Dependendo de muitos fatores, como a capacidade de processamento dos dispositivos anfitrião e periféricos, atributos de ficheiro e outros fatores relacionados com a configuração do sistema e ambientes operativos, a taxa de transferência real através da utilização dos vários conectores USB neste dispositivo irá variar e será mais lenta do que a taxa de dados listada abaixo para cada dispositivo correspondente.

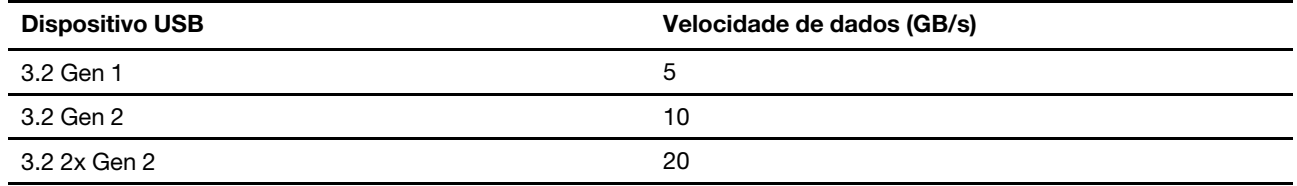

### <span id="page-15-0"></span>**Ambiente operativo**

#### **Altitude máxima (sem pressurização)**

3.048 m (10.000 pés)

#### **Temperatura**

- Todas as altitudes até 2.438 m (8.000 pés)
	- Em funcionamento: 5°C a 35°C (41°F a 95°F)
	- Armazenamento: 5°C a 43°C (41°F a 109°F)
- Em altitudes acima dos 2.438 m (8.000 pés)
	- Temperatura máxima em funcionamento sob descompressão: 31,3°C (88°F)

**Nota:** Antes de carregar a bateria, verifique se esta se encontra a uma temperatura não inferior a 10°C (50°F).

#### **Humidade relativa**

- Em funcionamento: 8% a 95% com bolbo húmido, temperatura de 23°C (73°F)
- Armazenamento: 5% a 95% com bolbo húmido, temperatura de 27°C (81°F)

# <span id="page-16-1"></span><span id="page-16-0"></span>**Capítulo 2. Introdução ao seu computador**

### **Introdução ao Windows 10**

Fique a conhecer os princípios básicos do Windows 10 e comece a trabalhar com ele imediatamente. Para obter mais informações sobre o Windows 10, consulte as informações da ajuda do Windows.

### <span id="page-16-2"></span>**Conta Windows**

Tem de criar pelo menos uma conta para usar o sistema operativo Windows. Pode ser uma conta local ou uma conta Microsoft.

#### **Contas locais**

Uma conta local é criada num determinado dispositivo habilitado para Windows e só pode ser usada nesse dispositivo. É recomendável que configure uma palavra-passe para cada conta local, a fim de impedir o acesso não autorizado ao dispositivo.

#### **Contas Microsoft**

Uma conta Microsoft é uma conta de utilizador que pode usar para iniciar sessão no software e serviços Microsoft. Se utilizar serviços da Microsoft como o OneDrive, Outlook.com, Xbox Live, Office 365 e Skype, poderá já ter uma. Se não tiver uma, pode criar uma gratuitamente.

A utilização de uma conta Microsoft oferece duas vantagens principais:

- Início de sessão único. Se utilizar uma conta Microsoft para iniciar sessão no Windows 10, não precisará de voltar a iniciar sessão para usar o OneDrive, Skype, Outlook.com e outros serviços da Microsoft.
- As definições podem ser sincronizadas. Se usar a sua conta Microsoft para iniciar sessão em vários dispositivos Windows, algumas definições do Windows podem precisar de ser sincronizadas entre os dispositivos.

#### **Alternar entre uma conta local e uma conta Microsoft**

Se estiver a utilizar uma conta local para iniciar sessão no Windows 10, poderá mudar para utilizar uma conta Microsoft.

- Etapa 1. Abra o menu Iniciar e selecione **Definições** ➙ **Contas**.
- Etapa 2. Selecione **Iniciar sessão com uma conta Microsoft em alternativa**.
- Etapa 3. Se tiver uma conta Microsoft, insira o nome e a palavra-passe para iniciar sessão. Caso contrário, selecione **Criar uma** para criar uma nova conta Microsoft.

**Nota:** O dispositivo tem de ter acesso à Internet na primeira vez que utilizar a conta Microsoft nesse dispositivo.

Se quiser voltar a usar uma conta local, abra o menu Iniciar e selecione **Definições** ➙ **Contas** ➙ **Iniciar sessão com uma conta local em alternativa**.

#### **Adicionar contas de utilizador adicionais**

A sua conta de utilizador tem de ser do tipo "Administrador" para adicionar contas de utilizador adicionais ao Windows.

Adicione contas de utilizador se precisar de partilhar o computador com membros da família ou outros utilizadores.

Etapa 1. Abra o menu Iniciar e selecione **Definições** ➙ **Contas** ➙ **Família e outros utilizadores**.

#### Etapa 2. Selecione **Adicionar outra pessoa a este PC**.

**Nota:** Para adicionar membros da família, tem de iniciar sessão com uma conta Microsoft.

Etapa 3. Defina o nome de utilizador e a palavra-passe para a conta de utilizador.

### <span id="page-18-0"></span>**Ambiente de trabalho do Windows**

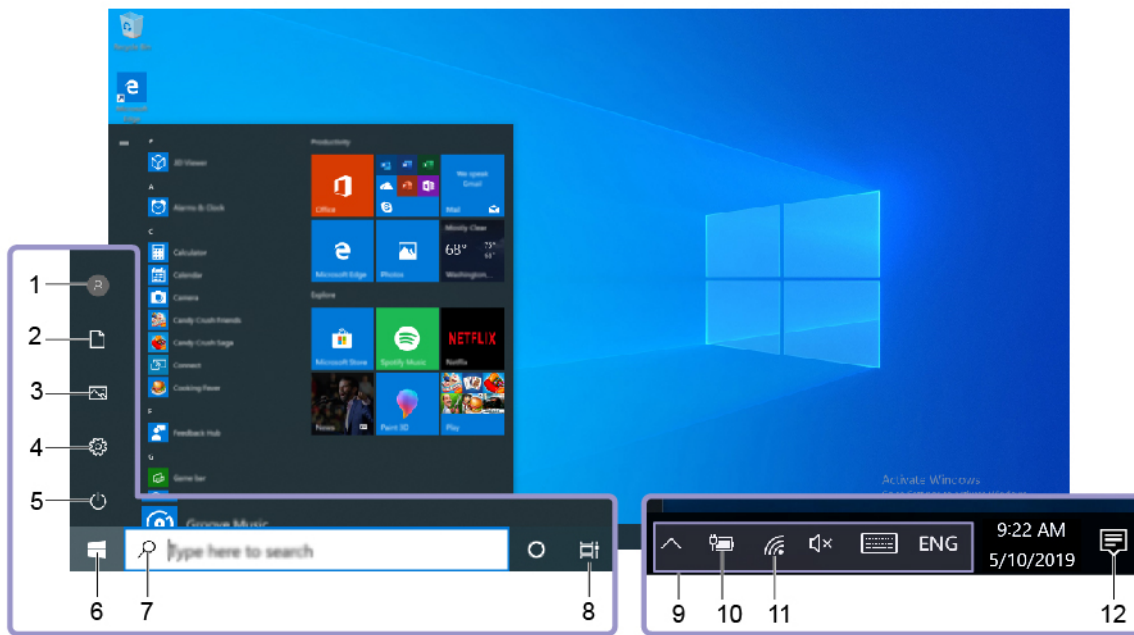

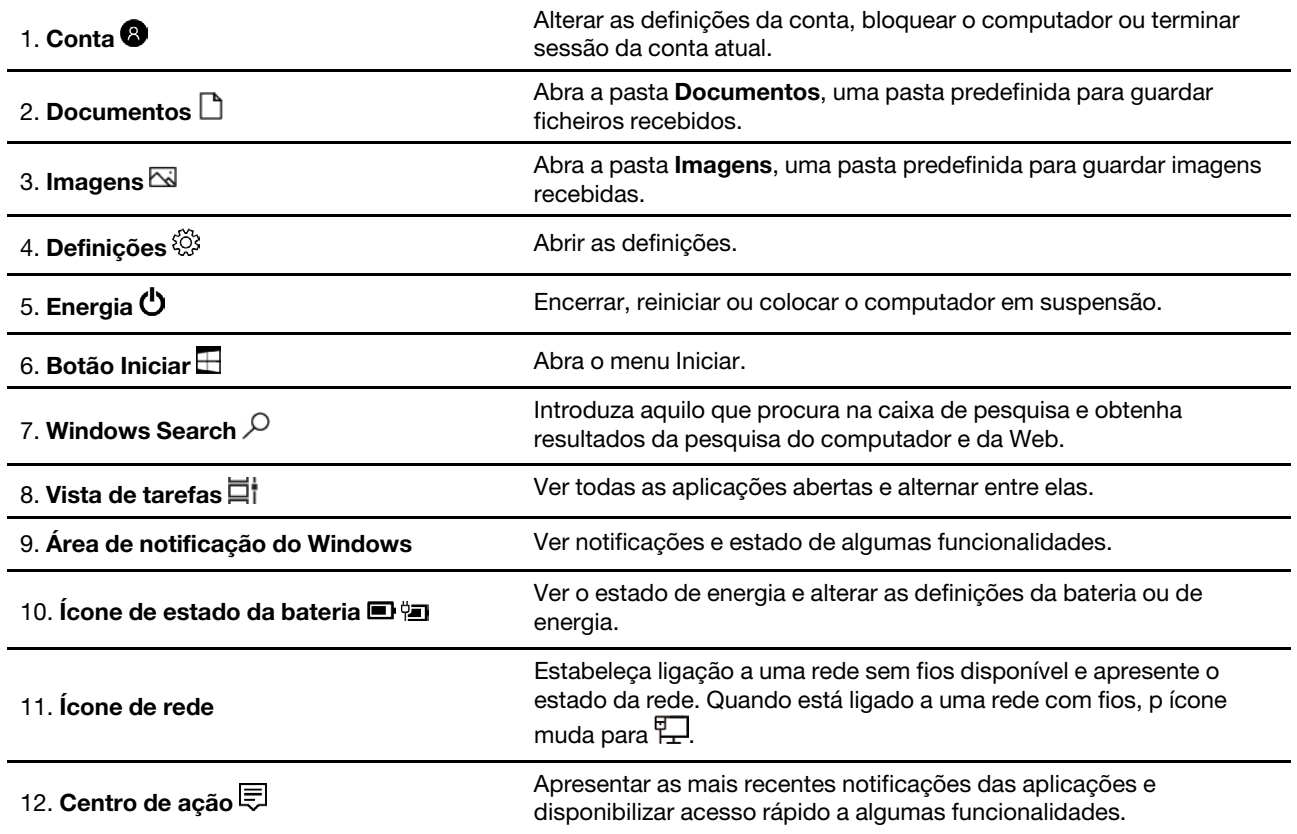

#### **Abra o menu Iniciar**

- Faça clique no botão **Iniciar**.
- Prima a tecla de logótipo do Windows no teclado.

#### **Abrir o Painel de Controlo**

- Abra o menu Iniciar e selecione **Sistema Windows** ➙ **Painel de Controlo**.
- Utilize o Windows Search.

#### **Abrir uma aplicação**

- Abra o menu Iniciar e selecione a aplicação que pretende abrir.
- <span id="page-19-0"></span>• Utilize o Windows Search.

#### **Lenovo Vantage e Lenovo PC Manager**

O Lenovo Vantage e o Lenovo PC Manager são softwares desenvolvidos pela Lenovo. Utilizando este software, é possível:

- Ver informações do produto
- Ver informações de garantia e suporte
- Executar uma verificação de hardware e diagnosticar problemas
- Alterar definições de hardware
- Atualizar o Windows, os controladores e o UEFI/BIOS

O Lenovo Vantage ou PC Manager pode estar pré-instalado no computador. Para abrir o software, introduza o respetivo nome no Windows Search e selecione o resultado correspondente.

<span id="page-19-1"></span>**Nota:** Se o Lenovo Vantage não estiver pré-instalado, é possível transferi-lo a partir da Microsoft Store.

### **Ligar a redes**

O seu computador ajuda-o a ligar-se ao mundo através de uma rede com ou sem fios.

### <span id="page-19-2"></span>**Ligar a redes Wi-Fi**

Se o computador tiver um adaptador sem fios, pode ligar o seu computador a redes Wi-Fi.

Etapa 1. Clique no ícone de rede na área de notificação do Windows. É apresentada uma lista de redes próximas.

**Nota:** Se não for apresentada nenhuma rede, certifique-se de que o modo de voo está desativado.

Etapa 2. Selecione uma rede e clique em **Ligar**. Forneça a chave de segurança, se solicitado.

**Nota:** A chave de segurança é normalmente gerida pelo administrador da rede.

#### **Esquecer uma rede Wi-Fi**

O Windows guarda uma lista das redes Wi-Fi às quais se ligou, juntamente com as respetivas palavraspasse e outras definições. Ao fazer isso, o computador liga-se automaticamente quando estiver no alcance de uma rede à qual se ligou anteriormente. No entanto, se a palavra-passe da rede tiver sido alterada, será necessário esquecer a rede para introduzir uma nova palavra-passe.

Etapa 1. Selecione **Iniciar** ➙ **Definições** ➙ **Rede e Internet** ➙ **Wi-Fi**.

- Etapa 2. Clique em **Gerir redes conhecidas**.
- Etapa 3. Clique no nome da rede e clique em **Esquecer**.

#### **Ligar e desligar o modo de voo**

O modo de voo é uma definição conveniente para ligar ou desligar todas as comunicações sem fios no seu computador. Poderá ser necessário ligá-lo quando embarcar num avião.

Etapa 1. Clique o ícone do centro de ação na área de notificação do Windows.

Etapa 2. Clique no ícone do **Modo de avião** para o ativar ou desativar.

**Nota:** Clique em **Expandir** se não conseguir encontrar o ícone de modo de voo.

### <span id="page-20-0"></span>**Interagir com o computador**

### <span id="page-20-1"></span>**Teclas de atalho do teclado**

Algumas teclas do teclado são impressas com ícones. Essas teclas são designadas por teclas de acesso e podem ser premidas sozinhas ou em combinação com a tecla Fn para aceder a algumas funções do Windows ou definições rapidamente. As funções das teclas de atalho são simbolizadas pelos ícones impressos nelas.

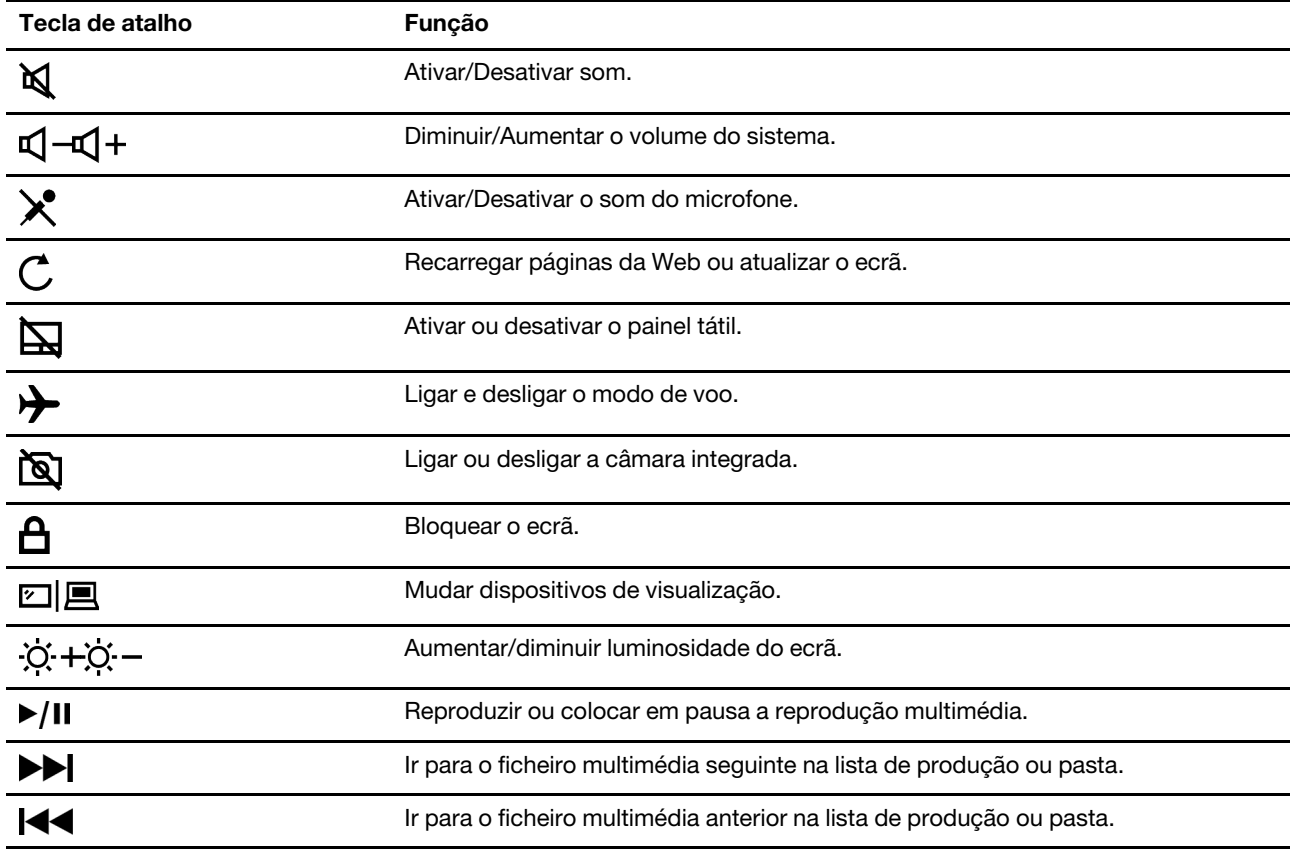

#### **Modo de tecla de atalho**

Algumas teclas de atalho são utilizadas também como teclas de função (F1 a F12). O modo de tecla de atalho é uma definição do UEFI/BIOS que altera a forma como as teclas de atalho (ou teclas de função) são utilizadas.

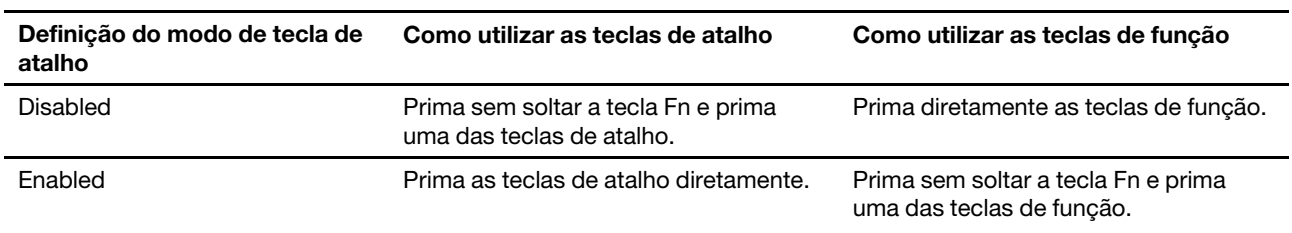

**Nota:** As teclas de atalho que não partilham teclas com as teclas de função não são afetadas pela definição do modo de tecla de atalho. Devem ser sempre utilizadas com a tecla Fn.

# <span id="page-22-1"></span><span id="page-22-0"></span>**Capítulo 3. Explorar o computador**

### **Gerir a alimentação**

Utilize as informações presentes nesta secção para conseguir o melhor equilíbrio entre o desempenho e a eficiência energética.

### <span id="page-22-2"></span>**Verificar o estado da bateria**

O ícone de estado da bateria  $\blacksquare$  ou  $\blacksquare$  encontra-se na área de notificação do Windows. Poderá verificar o estado da bateria, ver o plano de alimentação atual e aceder rapidamente às definições da bateria.

Clique no ícone de estado da bateria para apresentar a percentagem de energia da bateria restante e alterar o modo de alimentação. É apresentada uma mensagem de aviso quando a bateria está fraca.

### <span id="page-22-3"></span>**Carregar a bateria**

Quando os níveis de bateria estiverem baixos, carregue a bateria ligando o computador a uma fonte de alimentação CA.

A bateria estará totalmente carregada em cerca de duas a quatro horas. O tempo de carregamento real depende da capacidade da bateria, do ambiente físico e de estar a utilizar ou não o computador.

O carregamento da bateria também é afetado pela respetiva temperatura. O intervalo de temperatura recomendado para carregamento da bateria é entre 10°C (50°F) e 35°C (95°F).

**Nota:** Para maximizar a vida útil da bateria, o computador não começa a recarregar a bateria se a carga restante for superior a 95%.

### <span id="page-22-4"></span>**Verificar a temperatura da bateria**

Pode verificar a temperatura da bateria no Lenovo Vantage ou Lenovo PC Manager.

- Etapa 1. Abra o Lenovo Vantage.
- Etapa 2. Faça clique em **Definições do hardware** ➙ **Energia**.
- Etapa 3. Localize a secção **Estado da energia** e, em seguida, faça clique em **Mostrar detalhes** para ver a temperatura da bateria.

**Nota:** Se estiver a utilizar o Lenovo PC Manager, selecione **Hardware do sistema** ➙ **Bateria**.

### <span id="page-22-5"></span>**Definir o comportamento do botão para ligar/desligar**

Por predefinição, premir o botão para ligar/desligar coloca o computador no modo de suspensão. Contudo, é possível alterar o comportamento do botão para ligar/desligar no Painel de Controlo do Windows.

- Etapa 1. Faça clique com o botão direito do rato no ícone de estado da bateria na área de notificação do Windows.
- Etapa 2. Selecione **Opções de Energia** ➙ **Escolher o que faz o botão para ligar/desligar**.

### <span id="page-23-0"></span>**Alterar ou criar um esquema de energia**

Um esquema de energia é um conjunto de definições de poupança de energia. Pode optar por um esquema de energia predefinido ou criar os seus próprios esquemas.

- Etapa 1. Faça clique com o botão direito do rato no ícone de estado da bateria na área de notificação do Windows.
- <span id="page-23-1"></span>Etapa 2. Selecione **Opções de Energia** ➙ **Alterar definições do esquema**.

### **Alterar definições no Setup Utility do UEFI/BIOS**

Esta secção apresenta o UEFI/BIOS e as operações que pode efetuar no respetivo Setup Utility.

### <span id="page-23-2"></span>**O que é o UEFI/BIOS Setup Utility**

O UEFI/BIOS é o primeiro programa executado quando um computador é iniciado. O UEFI/BIOS inicializa componentes de hardware e carrega o sistema operativo e outros programas. O seu computador poderá incluir um programa de configuração (Setup Utility) com o qual pode alterar determinadas definições do BIOS/UEFI.

### <span id="page-23-3"></span>**Abrir o UEFI/BIOS Setup Utility**

Etapa 1. Ligue ou reinicie o computador.

Etapa 2. Quando o logótipo da Lenovo for apresentado no ecrã, prima F2 repetidamente.

**Nota:** Para computadores com o modo de tecla de atalho ativado, prima Fn + F2.

### <span id="page-23-4"></span>**Alterar a sequência de arranque**

Poderá ser necessário alterar a sequência de arranque para permitir que o computador arranque a partir de outro dispositivo ou de uma localização de rede.

- Etapa 1. Abra o Setup Utility do UEFI/BIOS.
- Etapa 2. Aceda ao menu Boot.
- Etapa 3. Siga as instruções apresentadas no ecrã para alterar a ordem dos dispositivos em Boot Priority Order.

**Nota:** Também é possível alterar a sequência de arranque temporariamente sem abrir o Setup Utility. Para o efetuar, inicie o computador. Quando o logótipo da Lenovo for apresentado, prima F12 (ou Fn + F12) repetidamente.

### <span id="page-23-5"></span>**Alterar o modo de tecla de atalho**

- Etapa 1. Abra o Setup Utility do UEFI/BIOS.
- Etapa 2. Selecione **Configuration** ➙ **Hotkey Mode** e prima Enter.
- Etapa 3. Altere a definição para **Disabled** ou **Enabled**.
- Etapa 4. Selecione **Exit** ➙ **Exit Saving Changes**.

### <span id="page-23-6"></span>**Ativar ou desativar Always-On**

Para alguns computadores Lenovo com conectores Always-On, a função Always-On pode ser ativada ou desativada no Setup Utility do UEFI/BIOS.

- Etapa 1. Abra o Setup Utility do UEFI/BIOS.
- Etapa 2. Selecione **Configuration** ➙ **Always On USB** e prima Enter.
- Etapa 3. Altere a definição para **Disabled** ou **Enabled**.
- Etapa 4. Selecione **Exit** ➙ **Exit Saving Changes**.

**Nota:** Também poderá ativar ou desativar o modo always-on no Lenovo Vantage ou no Lenovo PC Manager caso esteja pré-instalado no seu computador.

### <span id="page-24-0"></span>**Definir palavras-passe no Setup Utility do UEFI/BIOS**

Esta seção apresenta os tipos de palavras-passe que é possível definir no Setup Utility do UEFI (Unified Extensible Firmware Interface) ou BIOS (Basic Input/Output System).

### <span id="page-24-1"></span>**Tipos de palavra-passe**

Pode definir vários tipos de palavra-passe no Setup Utility do UEFI/BIOS.

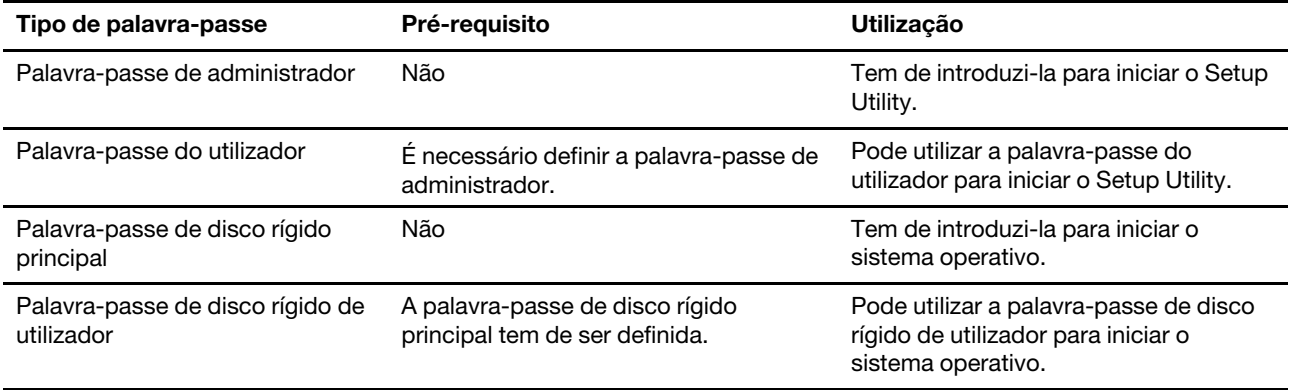

#### **Notas:**

- Todas as palavras-passe definidas no Setup Utility consistem apenas em caracteres alfanuméricos.
- Se iniciar o Setup Utility utilizando a palavra-passe do utilizador, só pode alterar algumas definições.

### <span id="page-24-2"></span>**Definir palavra-passe de administrador**

Define a palavra-passe do administrador para impedir o acesso não autorizado ao Setup Utility do UEFI/ BIOS.

**Atenção:** Se se esquecer da palavra-passe de administrador, o pessoal técnico autorizado da Lenovo não poderá repor a sua palavra-passe. Tem de levar o computador ao pessoal técnico autorizado da Lenovo para substituir a placa de sistema. Será necessário apresentar a prova de compra e o serviço está sujeito a uma taxa adicional, relativa a peças e assistência.

- Etapa 1. Abra o Setup Utility do UEFI/BIOS.
- Etapa 2. Selecione **Security** ➙ **Set Administrator Password** e prima Enter.
- Etapa 3. Introduza uma palavra-passe composta apenas por letras e números e, em seguida, prima Enter.
- Etapa 4. Introduza novamente a palavra-passe e prima Enter.
- Etapa 5. Selecione **Exit** ➙ **Exit Saving Changes**.

Da próxima vez que iniciar o computador, tem de introduzir a palavra-passe de administrador para abrir o Setup Utility. Se a **Power on Password** estiver ativada, tem de introduzir a palavra-passe de administrador ou de utilizador para iniciar o computador.

#### <span id="page-25-0"></span>**Alterar ou remover palavra-passe do administrador**

Apenas o administrador pode alterar ou remover a palavra-passe do administrador.

- Etapa 1. Abra o Setup Utility do UEFI/BIOS usando a palavra-passe do administrador.
- Etapa 2. Selecione **Security** ➙ **Set Administrator Password** e prima Enter.
- Etapa 3. Introduza a palavra-passe atual.
- Etapa 4. Na caixa de texto **Enter New Password**, insira a nova palavra-passe.
- Etapa 5. Na caixa de texto **Confirm New Password**, insira a nova palavra-passe novamente.

**Nota:** Se pretender remover a palavra-passe, prima Enter em ambas as caixas de texto sem introduzir qualquer caráter.

Etapa 6. Selecione **Exit** ➙ **Exit Saving Changes**.

Se remover a palavra-passe do administrador, a palavra-passe do utilizador é também removida.

#### <span id="page-25-1"></span>**Definir palavra-passe do utilizador**

Antes de poder configurar a palavra-passe de utilizador, é necessário definir a palavra-passe de administrador.

O administrador do Setup Utility poderá ter de configurar uma palavra-passe do utilizador para outras pessoas utilizarem.

- Etapa 1. Abra o Setup Utility do UEFI/BIOS usando a palavra-passe do administrador.
- Etapa 2. Selecione **Security** ➙ **Set User Password** e prima Enter.
- Etapa 3. Introduza uma palavra-passe composta apenas por letras e números e, em seguida, prima Enter. A palavra-passe do utilizador tem de ser diferente da palavra-passe do administrador.
- Etapa 4. Introduza novamente a palavra-passe e prima Enter.
- Etapa 5. Selecione **Exit** ➙ **Exit Saving Changes**.

#### <span id="page-25-2"></span>**Ativar palavra-passe após ligação**

Se a palavra-passe de administrador tiver sido definida, pode ativar a palavra-passe de ligação para reforçar a segurança.

- Etapa 1. Abra o Setup Utility do UEFI/BIOS.
- Etapa 2. Selecione **Security** ➙ **Power on Password** e prima Enter.

**Nota:** A palavra-passe de administrador tem de ser definida previamente.

- Etapa 3. Altere a definição para **Enabled**.
- Etapa 4. Selecione **Exit** ➙ **Exit Saving Changes**.

Se a palavra-passe após ligação estiver ativada, será apresentado um pedido no ecrã sempre que ligar o computador. Tem de inserir a palavra-passe de utilizador ou de administrador para iniciar o computador.

### <span id="page-26-0"></span>**Definir palavra-passe de disco rígido**

Pode definir uma palavra-passe de disco rígido no Setup Utility para impedir o acesso não autorizado aos seus dados.

**Atenção:** Seja extremamente cuidadoso ao definir uma palavra-passe de disco rígido. Se se esquecer da palavra-passe da unidade de disco rígido, o pessoal técnico autorizado da Lenovo não poderá repor essa palavra-passe, nem recuperar dados da unidade de disco rígido. Tem de levar o computador ao pessoal técnico autorizado da Lenovo para substituir a unidade de disco rígido. Será necessário apresentar a prova de compra e o serviço está sujeito a uma taxa adicional, relativa a peças e assistência.

- Etapa 1. Abra o Setup Utility do UEFI/BIOS.
- Etapa 2. Selecione **Security** ➙ **Set Hard Disk Password** e prima Enter.

**Nota:** Se iniciar o Setup Utility utilizando a palavra-passe do utilizador, não pode definir a palavrapasse de disco rígido.

Etapa 3. Siga as instruções apresentadas no ecrã para definir as palavras-passe principal e do utilizador.

**Nota:** As palavras-passe principal e de disco rígido de utilizador devem ser definidas ao mesmo tempo.

Etapa 4. Selecione **Exit** ➙ **Exit Saving Changes**.

Se a palavra-passe de disco rígido for definida, tem de fornecer a palavra-passe correta para iniciar o sistema operativo.

#### <span id="page-26-1"></span>**Alterar ou remover palavra-passe de disco rígido**

- Etapa 1. Abra o Setup Utility do UEFI/BIOS.
- Etapa 2. Selecione **Security**.
- Etapa 3. Altere ou remova a palavra-passe de disco rígido.

Para alterar ou remover a palavra-passe principal, selecione **Change Master Password** e prima Enter.

**Nota:** Se remover a palava-passe do disco rígido principal, a palavra-passe de disco rígido do utilizador é também removida.

Para alterar a palavra-passe do utilizador, selecione **Change User Password** e prima Enter.

**Nota:** Não é possível remover a palavra-passe de disco rígido do utilizador separadamente.

<span id="page-26-2"></span>Etapa 4. Selecione **Exit** ➙ **Exit Saving Changes**.

#### **Repor ou restaurar o Windows**

Esta secção apresenta as opções de recuperação do Windows 10. Certifique-se de que lê e segue as instruções de recuperação apresentadas no ecrã.

**Atenção:** Os dados no computador poderão ser eliminados durante o processo de recuperação. Para evitar a perda de dados, crie uma cópia de segurança de todos os dados que pretende manter.

### <span id="page-26-3"></span>**Opções de recuperação do Windows 10**

O Windows 10 fornece várias opções para restauro ou reposição do computador. A tabela seguinte ajuda-o a decidir a opção a escolher caso esteja a ter problemas com o Windows.

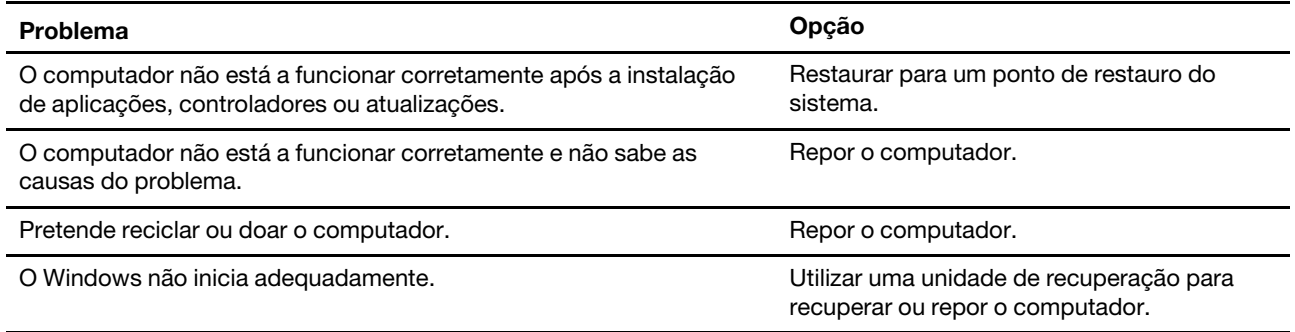

### <span id="page-27-0"></span>**Restauro do Sistema do Windows**

O Restauro do Sistema é uma ferramenta incluída no Windows 10. Monitoriza as alterações aos ficheiros de sistema Windows e guarda o estado do sistema como um ponto de restauro. Se o computador não funcionar corretamente após a instalação de aplicações, controladores ou atualizações, pode reverter o sistema para um ponto de restauro anterior.

**Nota:** Se reverter o sistema para um ponto de restauro anterior, os dados pessoais não são afetados.

O Restauro do Sistema cria pontos de restauro:

- automaticamente (quando deteta alterações aos ficheiros de sistema do Windows)
- em intervalos regulares (se definido pelo utilizador)
- em qualquer momento (se iniciado manualmente pelo utilizador)

**Nota:** Para que o Restauro do Sistema crie pontos de restauro, a proteção do sistema tem de estar ativada para a unidade do sistema.

#### **Criar um ponto de restauro do sistema manualmente**

Pode utilizar o Restauro do Sistema do Windows para criar um ponto de restauro em qualquer momento.

- Etapa 1. Na caixa de pesquisa do Windows 10, introduza **Criar um ponto de restauro** e selecione o resultado correspondente.
- Etapa 2. Selecione o separador **Proteção do Sistema** e, em seguida, selecione **Criar**.

**Nota:** A proteção do sistema tem de estar ativada para a unidade do sistema (geralmente a unidade C) antes de ser possível criar pontos de restauro. Selecione uma unidade e, em seguida, selecione **Configurar** para ativar ou desativar a proteção do sistema.

#### **Restaurar a partir de um ponto de restauro do sistema**

- Etapa 1. Na caixa de pesquisa do Windows 10, escreva **Recuperação** e selecione o resultado correspondente.
- Etapa 2. Selecione **Abrir o Restauro do Sistema** ➙ **Seguinte**.
- Etapa 3. Selecione um ponto de restauro e, em seguida, selecione **Seguinte** ➙ **Concluir**.

**Nota:** Pode selecionar **Procurar programas afetados** para verificar a instalação de programa ou controlador associada a um ponto de restauro em particular.

#### <span id="page-27-1"></span>**Repor o Windows**

Se o Windows não estiver a funcionar normalmente, pode optar por efetuar a respetiva reposição.

- Etapa 1. Abra o menu Iniciar e, em seguida, selecione **Definições** ➙ **Atualização e Segurança** ➙ **Recuperação**.
- Etapa 2. Em **Repor este PC**, clique em **Introdução**.
- Etapa 3. Escolha **Manter os meus ficheiros** ou **Remover tudo**.

**Atenção:** Efetue uma cópia de segurança dos dados pessoais antes de escolher **Remover tudo**.

Etapa 4. Siga as instruções apresentadas no ecrã para concluir o processo de reposição.

### <span id="page-28-0"></span>**Criar uma unidade de recuperação**

Utilize uma unidade USB (não fornecida) para criar uma unidade de recuperação do Windows. Se o Windows não iniciar, pode utilizar uma unidade de recuperação para restaurar ou repor o Windows.

**Notas:** A maior parte das unidades USB utilizam um conector Type-A. Se o computador não incluir um conector USB Type-A, tem duas opções:

- Adquirir e utilizar uma unidade USB com conector Type-C, ou
- Adquirir e utilizar um adaptador USB de Type-C para Type-A
- Etapa 1. Na caixa de pesquisa do Windows 10, introduza **Criar uma unidade de recuperação** e selecione o resultado correspondente.
- Etapa 2. Certifique-se de que a opção **Faça uma cópia dos ficheiros do sistema para uma unidade de recuperação** está selecionada e, em seguida, selecione **Seguinte**.
- Etapa 3. Ligue uma unidade USB ao seu computador, selecione-a e, em seguida, selecione **Seguinte** ➙ **Criar**.

**Atenção:** Os ficheiros existentes na unidade serão eliminados. Faça uma cópia de segurança dos ficheiros pessoais antes de utilizar a unidade para criar uma unidade de recuperação.

Quando a unidade de recuperação for criada, poderá ser apresentada a opção **Eliminar a partição de recuperação no PC**. Se pretender libertar espaço na unidade do computador, selecione-a e, em seguida, selecione **Eliminar**. Caso contrário, selecione **Concluir**.

#### <span id="page-28-1"></span>**Utilizar uma unidade de recuperação para recuperar ou repor o Windows**

Se o Windows não iniciar, pode utilizar uma unidade de recuperação (criada antecipadamente) para restaurar ou repor o Windows.

Etapa 1. Conecte a unidade de recuperação ao computador; reinicie o computador e configure-o para iniciar a partir da unidade de recuperação.

**Nota:** Para computadores sem um conector USB Type-A, poderá ser necessário comprar e utilizar um adaptador (USB Type-C para Type-A) para utilizar uma unidade de recuperação.

- Etapa 2. No ecrã **Escolha uma opção**, selecione **Resolução de problemas**.
- Etapa 3. Escolha uma opção de recuperação.

Selecione **Opções avançadas** ➙ **Restauro do Sistema** para restaurar o sistema para um ponto de restauro do sistema.

Ou selecione **Recuperar a partir de uma unidade** para repor o computador.

**Nota:** Se não tiver selecionado a opção **Faça uma cópia dos ficheiros do sistema para uma unidade de recuperação** durante a criação da unidade de recuperação, a opção **Recuperar a partir de uma unidade** não estará disponível.

**Atenção:** Todos os ficheiros pessoais criados no computador serão eliminados após a recuperação a partir de uma unidade.

# <span id="page-30-1"></span><span id="page-30-0"></span>**Capítulo 4. Ajuda e suporte**

### **Perguntas frequentes**

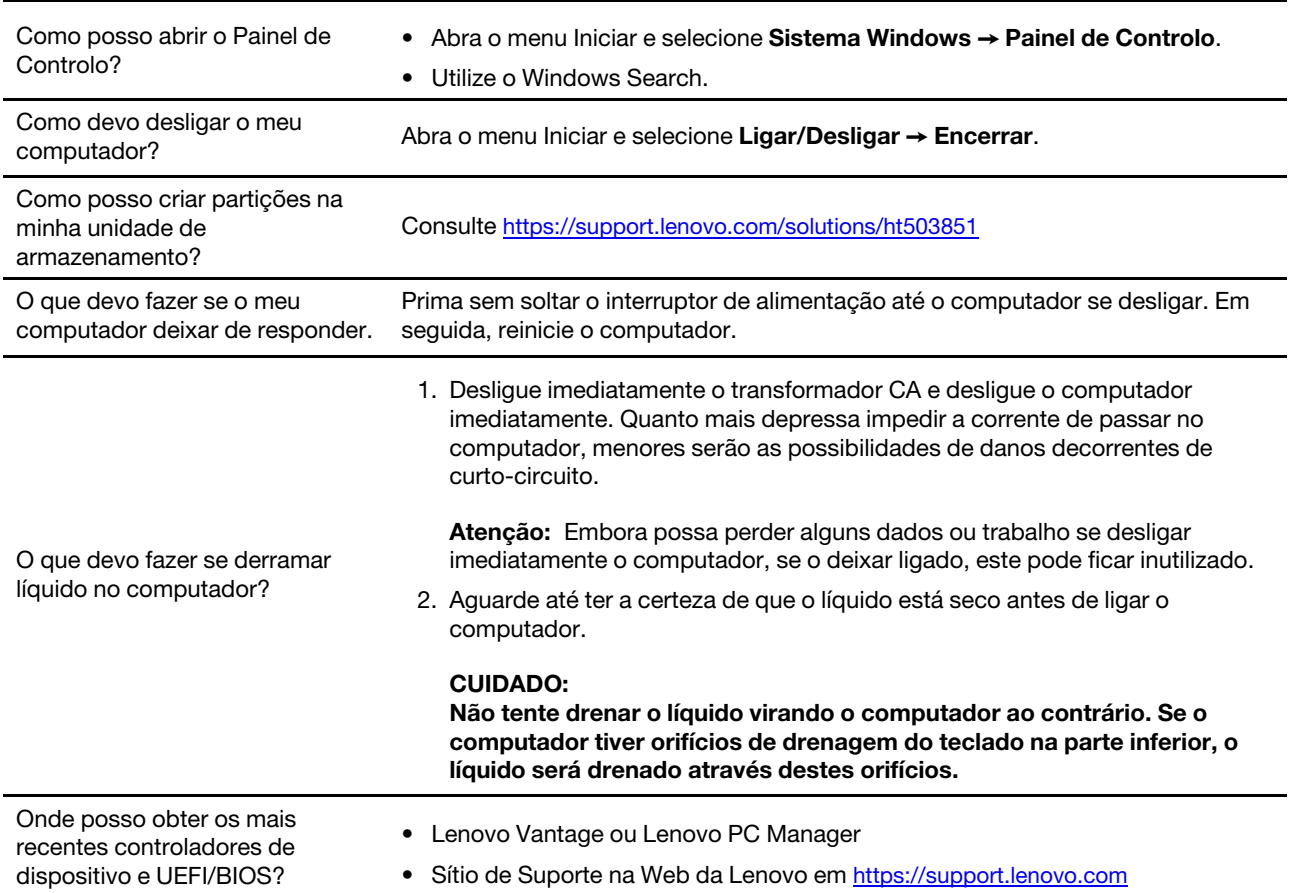

### <span id="page-30-2"></span>**Recursos de ajuda autónoma**

Utilize os seguintes recursos de ajuda autónoma para saber mais sobre o computador e resolver os problemas.

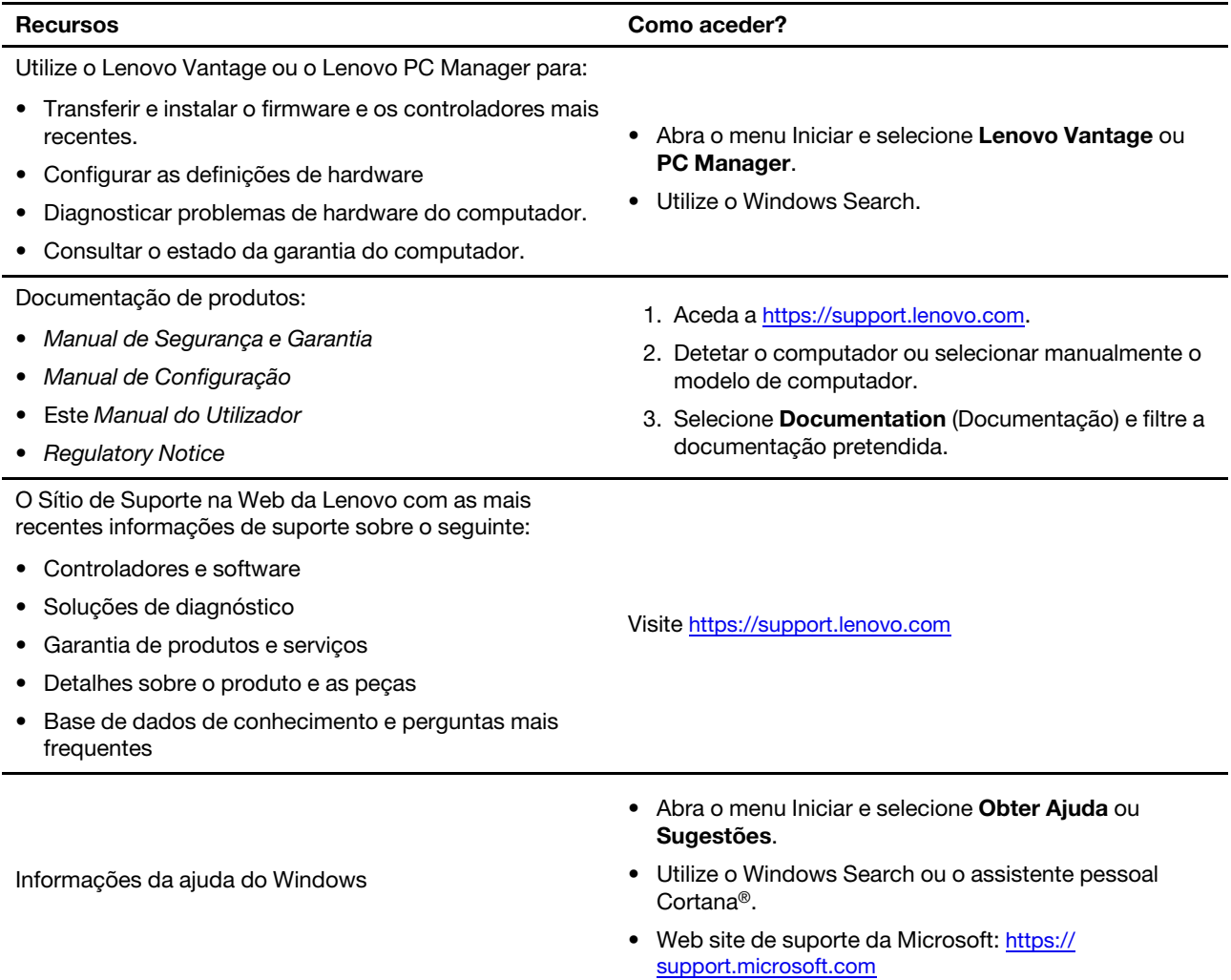

### <span id="page-32-0"></span>**Contactar a Lenovo**

Se tentou corrigir o problema e continua a precisar de ajuda, pode contactar o Centro de Assistência a Clientes da Lenovo.

### <span id="page-32-1"></span>**Antes de contactar a Lenovo**

Registe as informações de produto e os detalhes do problema antes de contactar a Lenovo.

![](_page_32_Picture_167.jpeg)

**Nota:** O nome e o número de série do produto podem geralmente ser encontrados na parte inferior do computador, numa etiqueta impressa ou gravada na cobertura.

### <span id="page-32-2"></span>**Centro de Assistência a Clientes da Lenovo**

Durante o período de garantia, pode contactar o Centro de Assistência a Clientes da Lenovo para obter ajuda.

#### **Números de telefone**

Para obter uma lista de números de telefone do Suporte da Lenovo para o seu país ou região:

- Aceda a<https://pcsupport.lenovo.com/supportphonelist> para obter os números de telefone mais recentes.
- Consulte o Manual de Segurança e Garantia fornecido com o computador.

**Nota:** Os números de telefone indicados estão sujeitos a alteração sem aviso prévio. Se o número referente ao seu país ou região não for fornecido, contacte o revendedor ou representante de vendas da Lenovo.

#### **Serviços disponíveis durante o período de garantia**

- Determinação de problemas Uma equipa de pessoal especializado está disponível para o auxiliar a determinar se tem um problema de hardware e para indicar a ação necessária para corrigir esse mesmo problema.
- Reparação de hardware Lenovo No caso de o problema ter origem em hardware Lenovo abrangido pela garantia, está disponível uma equipa de pessoal técnico especializado para prestar o nível de serviço adequado.
- Gestão de alterações técnicas Ocasionalmente, poderão ocorrer alterações a um produto, após a respetiva comercialização. A Lenovo, ou revendedor Lenovo devidamente autorizado, disponibilizará as alterações técnicas (ECs, Engineering Changes) adequadas ao hardware de que dispõe.

#### **Serviços não abrangidos**

- Substituição ou utilização de peças não fabricadas para ou pela Lenovo ou peças não abrangidas pela garantia
- Identificação da origem dos problemas de software
- Configuração do UEFI/BIOS como parte de uma instalação ou atualização
- Alterações, modificações ou atualizações de controladores de dispositivo
- Instalação e manutenção de Sistemas Operativos de Rede (NOS, Network Operating Systems)
- Instalação e manutenção de programas

Para obter os termos e condições da Garantia Limitada da Lenovo aplicável ao seu produto de hardware da Lenovo, consulte "Informações sobre a Garantia" no Manual de Segurança e Garantia fornecido com o computador.

### <span id="page-33-0"></span>**Adquirir serviços adicionais**

Durante e após o período de garantia, é possível adquirir serviços adicionais da Lenovo em https:// [www.lenovo.com/services.](https://www.lenovo.com/services)

A disponibilidade e a designação dos serviços podem variar dependendo do país ou região.

# <span id="page-34-0"></span>**Apêndice A. Informações de segurança importantes**

### **Avisos de segurança**

Estas informações podem ajudá-lo a utilizar o seu computador em segurança. Siga e conserve todas as informações fornecidas com o computador. As informações contidas neste documento não alteram os termos do contrato de aquisição ou a Garantia Limitada. Para obter mais informações, consulte "Informações sobre a Garantia" no Manual de Segurança e Garantia fornecido com o computador.

A segurança dos clientes é importante. Os nossos produtos foram desenvolvidos para oferecerem segurança e eficácia. No entanto, os computadores pessoais são dispositivos eletrónicos. Os cabos de alimentação, transformadores e outros dispositivos são suscetíveis de criar riscos de segurança que poderão resultar em lesões físicas ou danos materiais, especialmente se utilizados incorretamente. A fim de reduzir estes riscos, siga as instruções incluídas no produto, respeite todos os avisos incluídos no produto e nas instruções de funcionamento e examine atentamente as informações incluídas neste documento. Ao seguir cuidadosamente as informações contidas neste documento e fornecidas com o produto, poderá proteger-se melhor de perigos e criar um ambiente de trabalho informático mais seguro.

**Nota:** Estas informações incluem referências a transformadores e baterias. Além disso, alguns produtos (tais como colunas ou monitores) são fornecidos com transformadores externos. Se tiver um produto deste tipo, estas informações aplicam-se ao seu produto. Para além disso, os computadores contêm uma pilha interna do tamanho de uma moeda que fornece alimentação ao relógio do sistema, mesmo quando o computador está desligado, de modo que as informações de segurança de baterias de aplicam a todos os produtos informáticos.

### **Informações importantes sobre a utilização do computador**

Certifique-se de que segue as sugestões importantes aqui fornecidas para que possa utilizar e desfrutar ao máximo do seu computador. Se não o fizer, pode dar origem a desconforto ou lesões ou provocar falhas no computador.

#### **Proteja-se do calor gerado pelo computador.**

![](_page_34_Figure_8.jpeg)

Quando o computador estiver ligado ou a bateria estiver a carregar, a base, o apoio dos pulsos e outras peças poderão aquecer. O calor emitido depende da atividade do sistema e do nível de carga da bateria.

O contacto prolongado com o corpo, mesmo através da roupa, pode causar desconforto ou mesmo queimaduras na pele.

- Evite permanecer com as mãos, o colo ou qualquer outra parte do corpo em contacto com a secção quente do computador por um período de tempo prolongado.
- Periodicamente, interrompa a utilização do teclado com as mãos, retirando-as do apoio de pulsos.

#### **Proteja-se do calor gerado pelo transformador CA.**

![](_page_35_Picture_1.jpeg)

Quando o transformador CA está ligado a uma tomada e ao computador, é gerado calor.

O contacto prolongado com o corpo, mesmo através da roupa, pode causar desconforto ou até mesmo queimaduras na pele.

- Não coloque o transformador CA em contacto com qualquer parte do corpo enquanto estiver a ser utilizado.
- Nunca utilize o transformador para aquecer o corpo.
- Não enrole os cabos à volta do transformador CA quando o está a utilizar.

#### **Evite que o computador se molhe.**

![](_page_35_Figure_8.jpeg)

Para evitar o derramamento de líquidos e o perigo de choque elétrico, mantenha afastados do computador quaisquer líquidos.

#### **Proteja os cabos de quaisquer danos.**

![](_page_35_Figure_11.jpeg)

A aplicação de força excessiva nos cabos pode danificá-los ou parti-los.

Encaminhe linhas de comunicação, cabos de um transformador CA, rato, teclado, impressora, ou qualquer outro dispositivo eletrónico de modo a evitar que provoquem quedas ou sejam pisados, danificados pelo próprio computador ou outros objetos, ou de modo a que não interfiram com o funcionamento do computador.

#### **Proteja o computador e os dados nele contidos quando o mover.**

![](_page_35_Figure_15.jpeg)

Antes de mover um computador equipado com uma unidade de disco rígido, execute um dos seguintes procedimentos:

- Desligue o computador.
- Coloque o computador em modo de suspensão.
- Coloque o computador em modo de hibernação.

Deste modo, evita a ocorrência de danos no computador, bem como a perda de dados.

#### **Manuseie o computador com cuidado.**

![](_page_36_Picture_1.jpeg)

Não coloque objetos pesados sobre o computador, nem o sujeite a qualquer tipo de impacto ou cause, por qualquer outro meio, danos no computador, ecrã ou dispositivos externos.

#### **Transporte o computador com cuidado.**

![](_page_36_Picture_4.jpeg)

- Utilize uma mala de transporte de boa qualidade, que proporcione um acondicionamento e proteção adequados.
- Não coloque o computador numa mala ou saco demasiado apertados.
- Antes de colocar o computador numa mala de transporte, certifique-se de que o mesmo está desligado, em modo de suspensão ou de hibernação. Não coloque o computador numa bolsa de transporte quando o mesmo estiver ligado.

#### **Condições que requerem ação imediata**

**Os produtos podem danificar-se devido a utilização incorreta ou negligência. A gravidade de alguns destes danos assume tais proporções que impede a utilização do produto até ser inspecionado e, se necessário, reparado por um representante autorizado dos serviços de assistência.**

**Tal como com qualquer dispositivo eletrónico, preste especial atenção ao produto enquanto este se encontrar ligado.**

**Em raras situações, poderá detetar um odor, ver uma nuvem de fumo ou faíscas no seu produto. Poderá, igualmente, ouvir sons como estalidos, estouros ou assobios. Isto pode simplesmente significar que ocorreu uma avaria num componente eletrónico interno, de uma forma segura e controlada. Ou então, podem indicar um potencial problema de segurança. Não corra riscos nem tente diagnosticar o problema por si próprio. Contacte o Centro de Assistência a Clientes para obter mais instruções. Para obter uma lista de números de telefone de Suporte e Assistência, consulte o seguinte sítio da Web:** 

#### **<https://pcsupport.lenovo.com/supportphonelist>**

**Inspecione com frequência o computador e respetivos componentes para detetar eventuais danos ou sinais de desgaste ou perigo. Se tiver alguma questão acerca das condições de um componente, não utilize o produto. Contacte o Centro de Assistência a Clientes ou o fabricante do produto para obter instruções sobre como inspecionar e reparar o produto, se necessário.**

**Na eventualidade remota de verificar qualquer uma das seguintes condições, ou se tiver dúvidas relacionadas com a segurança do computador, suspenda a utilização do mesmo e desligue-o da**  **fonte de alimentação e das linhas de telecomunicações até ser possível contactar o Centro de Assistência a Clientes para obter instruções.**

- Cabos de alimentação, fichas, transformadores, cabos de extensão, protetores contra oscilações de tensão, ou fontes de alimentação quebrados, rachados ou danificados.
- Sinais de sobreaquecimento, fumo, faíscas ou incêndio.
- Danos numa bateria (como fissuras, amolgadelas ou vincos), descarga de uma bateria ou acumulação de substâncias estranhas na bateria.
- Estouro, assobios ou estalidos ou um odor intenso proveniente do produto.
- Sinais de líquido derramado ou de impacto causado por um objeto que tenha atingido o computador, o cabo de alimentação ou o transformador.
- O computador, o cabo de alimentação ou o transformador ter estado em contacto com a água.
- O produto ter caído ou ter sido danificado de alguma forma.
- O produto não funcionar normalmente depois de o utilizador ter seguido as instruções de funcionamento.

**Nota:** Se observar estas condições num produto (como um cabo de extensão) que não tenha sido fabricado para ou pela Lenovo, interrompa a utilização do produto até contactar o fabricante do produto para obter novas instruções ou obter uma substituição adequada.

#### **Serviço e atualizações**

Não tente reparar um produto sozinho, a menos que o Centro de Assistência a Clientes ou a documentação do produto lhe tenha fornecido instruções nesse sentido. Recorra apenas a um Fornecedor de serviços credenciado para reparar o seu produto.

**Nota:** Certas peças do computador podem ser atualizadas ou substituídas pelo cliente. Normalmente, as atualizações são referidas como opções. Os componentes de substituição aprovados para a instalação por parte dos clientes são referidos como Unidades Substituíveis pelo Cliente ou CRUs. A Lenovo fornece documentação com instruções, quando apropriado, para os clientes instalarem componentes ou substituírem CRUs. O utilizador deverá cumprir atentamente todas as instruções quando executar a instalação e substituição de componentes. O estado Desligado (Off) de um indicador de alimentação não significa necessariamente que os níveis de tensão dentro de um produto sejam zero. Antes de remover as tampas de um produto equipado com um cabo de alimentação, certifique-se sempre de que a alimentação está desligada e que o produto está desligado de qualquer fonte de alimentação. Se tiver quaisquer questões ou dúvidas, contacte o Centro de Assistência a Clientes.

Embora não existam peças móveis no computador, depois de o cabo de alimentação ter sido desligado, são necessários os seguintes avisos para sua segurança.

![](_page_37_Picture_14.jpeg)

Mantenha os dedos e outras partes do corpo afastados de peças móveis perigosas. Se sofrer lesões, consulte um médico imediatamente.

![](_page_37_Picture_16.jpeg)

Evite o contacto com os componentes quentes dentro do computador. Durante o funcionamento, alguns componentes ficam suficientemente quentes para queimar a pele. Antes de abrir a cobertura do computador, desligue o computador, desligue a alimentação e aguarde aproximadamente 10 minutos para os componentes arrefecerem.

![](_page_37_Picture_18.jpeg)

Depois de substituir uma CRU, reinstale todas as tampas de proteção, incluindo a cobertura do computador, antes de ligar a alimentação e utilizar o computador. Esta ação é importante para ajudar a evitar choques elétricos inesperados e ajudar a assegurar o confinamento de um incêndio inesperado que pode acontecer em condições extremamente raras.

![](_page_38_Picture_1.jpeg)

Durante a substituição de CRUs, tenha cuidado com as arestas ou cantos aguçados que possam causar lesões. Se sofrer lesões, consulte um médico imediatamente.

### **Cabos de alimentação e transformadores**

![](_page_38_Picture_4.jpeg)

**Utilize apenas os cabos de alimentação e os transformadores fornecidos pelo fabricante do produto.**

**Os cabos de alimentação estão aprovados em termos de segurança. Na Alemanha, deverá utilizar o modelo H03VV-F, 3G, 0,75 mm2 ou superior. Noutros países, deverão ser utilizados os tipos adequados.**

**Nunca enrole um cabo de alimentação à volta de um transformador ou de outro objeto. Ao fazê-lo, é exercida pressão no cabo, o que poderá levar a um desgaste do mesmo, a que quebre ou dobre. Esta situação pode representar um risco de segurança.**

**Mantenha os cabos de alimentação afastados das zonas de passagem e de outros locais onde possam causar quedas ou ser acidentalmente danificados.**

**Proteja os cabos de alimentação e os transformadores contra o derrame de líquidos. Por exemplo, não deixe o cabo de alimentação ou transformador próximo de lava-louças, banheiras, instalações sanitárias ou em pavimentos limpos com detergentes líquidos. Os líquidos podem causar um curtocircuito, especialmente se o cabo de alimentação ou transformador tiver sido incorretamente esforçado. Os líquidos podem igualmente causar a corrosão gradual dos terminais do cabo de alimentação e/ou dos conectores de um transformador, o que pode resultar eventualmente num sobreaquecimento.**

**Certifique-se de que todos os conectores dos cabos de alimentação estão corretamente ligados e encaixados nas tomadas.**

**Não utilize qualquer transformador que mostre sinais de corrosão nos pinos de entrada de ca ou sinais de sobreaquecimento (como, por exemplo, plástico deformado) nos pinos de entrada de ca ou em qualquer ponto do transformador.**

**Não utilize cabos de alimentação cujos contactos elétricos em qualquer uma das extremidades apresentem sinais de corrosão ou sobreaquecimento ou quando o cabo de alimentação apresente qualquer tipo de dano.**

**Para evitar um possível sobreaquecimento, não tape o transformador com roupa ou outros objetos quando este estiver ligado a uma tomada.**

### **Cabos de extensão e dispositivos relacionados**

Certifique-se de que a potência nominal dos cabos de extensão, protetores contra oscilações de tensão, fontes de alimentação ininterruptas e extensões utilizados é a adequada para tratar os requisitos de corrente do produto. Nunca sobrecarregue estes dispositivos. Se forem utilizadas extensões, a carga não deverá exceder a potência nominal de entrada da extensão. Consulte um eletricista para obter mais informações, caso tenha dúvidas acerca de cargas elétricas, requisitos de corrente e valores de entrada.

#### **Fichas e tomadas**

![](_page_39_Picture_3.jpeg)

**Se uma tomada que pretenda utilizar com o equipamento do computador parecer danificada ou corroída, não a utilize enquanto não for substituída por um eletricista qualificado.**

**Não dobre nem modifique a ficha. Se a ficha estiver danificada, contacte o fabricante para obter uma substituição.**

**Não partilhe uma tomada com outros aparelhos elétricos domésticos ou comerciais que exijam grandes quantidades de eletricidade; caso contrário, a tensão instável pode danificar o computador, dados ou dispositivos ligados.**

**Certos produtos estão equipados com uma ficha com três pinos. Esta ficha só permite ligação a tomadas elétricas com ligação à terra. Este é um dispositivo de segurança. Não adultere este dispositivo de segurança tentando ligá-lo a uma tomada sem ligação à terra. Se não conseguir introduzir a ficha na tomada, contacte um eletricista para obter um adaptador de tomada aprovado ou para substituir a tomada por uma compatível com este dispositivo de segurança. Nunca sobrecarregue uma tomada elétrica. A carga completa do sistema não deverá exceder 80 por cento da potência do circuito de derivação. Consulte um eletricista para obter mais informações, caso tenha dúvidas acerca de cargas elétricas e valores dos circuitos de derivação.**

**Certifique-se de que a tomada elétrica que está a utilizar tem os fios corretos, está facilmente acessível e localizada próximo do equipamento. Não estique totalmente os cabos de alimentação de forma a esforçá-los.**

**Certifique-se de que a tomada de alimentação fornece a tensão e o tipo de corrente correta para o produto que está a instalar.**

**Ligue e desligue cuidadosamente o equipamento da tomada elétrica.**

### **Instruções sobre a fonte de alimentação**

Nunca retire a tampa de uma fonte de alimentação ou de qualquer peça que tenha a etiqueta seguinte afixada.

![](_page_39_Picture_13.jpeg)

Estão presentes tensão, corrente e níveis elétricos perigosos dentro de qualquer peça que tenha esta etiqueta afixada. Não existem peças passíveis de assistência dentro destes componentes. Se suspeitar de algum problema numa destas peças, contacte um técnico de assistência.

#### **Dispositivos externos**

#### **CUIDADO:**

**Não ligue nem desligue quaisquer cabos de dispositivos externos que não sejam os cabos Universal Serial Bus (USB) e 1394 enquanto a alimentação do computador estiver ligada; caso contrário, pode danificar o computador. Para evitar possíveis danos nos dispositivos ligados, aguarde pelo menos cinco segundos após o computador ser encerrado para desligar os dispositivos externos.**

### **Aviso geral sobre a bateria**

![](_page_40_Picture_4.jpeg)

**As baterias fornecidas pela Lenovo para utilização com o produto foram testadas quanto à compatibilidade e só deverão ser substituídas por peças aprovadas. A garantia não cobre baterias diferentes da especificada pela Lenovo nem baterias desmontadas ou modificadas.**

**A utilização abusiva ou o manuseamento incorreto da bateria pode causar sobreaquecimento, derramamento de líquido ou explosão. Para evitar eventuais lesões, siga estas instruções:** 

- **Não abra, desmonte ou repare a bateria.**
- **Não esmague nem perfure a bateria.**
- **Não deixe que a bateria entre em curto-circuito nem a exponha ao contacto com água ou outros líquidos.**
- **Mantenha a bateria afastada das crianças.**
- **Mantenha a bateria afastada de fontes de calor.**

**Pare de utilizar a bateria se esta estiver danificada ou se verificar qualquer descarregamento ou a acumulação de materiais estranhos nos condutores da mesma.**

**Armazene as baterias recarregáveis ou os produtos que contêm as baterias recarregáveis à temperatura ambiente, com as baterias carregadas a aproximadamente 30% a 50% da capacidade máxima. Recomendamos que as baterias sejam carregadas, pelos menos, uma vez por ano para evitar que fiquem excessivamente descarregadas.**

**Não coloque a bateria em contentores de lixo que se destinem a aterros sanitários. Deite fora a bateria de acordo com as regras ou regulamentações locais.**

### **Aviso de bateria recarregável incorporada**

![](_page_40_Picture_16.jpeg)

**Não tente remover ou substituir a bateria recarregável incorporada. A substituição da bateria tem de ser realizada por uma instalação de reparação autorizada da Lenovo ou um técnico autorizado da Lenovo.**

**Recarregue a bateria exclusivamente de acordo com as instruções incluídas na documentação do produto.**

**As instalações de reparação ou os técnicos autorizados da Lenovo reciclam baterias Lenovo de acordo com as leis e os regulamentos legais locais.**

### **Aviso de pilha de relógio de lítio**

![](_page_41_Picture_1.jpeg)

**Perigo de explosão se a pilha for incorretamente substituída.**

**Se a pilha de relógio não for uma CRU, não tente substituí-la. A substituição da bateria tem de ser realizada por uma instalação de reparação autorizada da Lenovo ou um técnico autorizado da Lenovo.**

**As instalações de reparação ou os técnicos autorizados da Lenovo reciclam baterias Lenovo de acordo com as leis e os regulamentos legais locais.**

![](_page_41_Picture_5.jpeg)

Quando substituir a pilha de relógio de lítio, utilize apenas uma do mesmo tipo ou de tipo equivalente recomendada pelo fabricante. A pilha contém lítio e apresenta o risco de explosão se não for corretamente manuseada ou destruída. Engolir a pilha de lítio de relógio pode causar asfixia ou queimaduras internas graves em apenas duas horas e causar a morte.

Mantenha as pilhas afastadas das crianças. Se a pilha de relógio de lítio for engolida ou colocada dentro de qualquer parte do corpo, consulte um médico imediatamente.

#### **Não:**

- Exponha a pilha ao contacto com a água
- Submeta a pilha a temperaturas superiores a 100°C (212°F)
- Desmonte nem efetue reparações
- Sujeite a um ambiente de pressão atmosférica extremamente baixa
- Sujeite a um ambiente de temperature extremamente alto
- Esmague, fure, corte ou queime

Destrua a pilha de acordo com as normas ou regulamentos locais.

A seguinte declaração aplica-se a utilizadores do estado da Califórnia, E.U.A.

Informações sobre o perclorato na Califórnia:

Os produtos que contêm baterias de lítio e dióxido de manganésio podem conter perclorato.

Materiais contendo perclorato - poderá ser necessário um manuseamento especial. Consulte [https://](https://www.dtsc.ca.gov/hazardouswaste/perchlorate/) [www.dtsc.ca.gov/hazardouswaste/perchlorate/.](https://www.dtsc.ca.gov/hazardouswaste/perchlorate/)

### **Calor e ventilação do produto**

![](_page_42_Picture_1.jpeg)

**Os computadores, os transformadores CA e muitos acessórios podem gerar calor quando estão ligados e durante o carregamento das baterias. Os computadores portáteis podem gerar uma quantidade significativa de calor devido às suas dimensões compactas. Siga sempre as precauções básicas abaixo indicadas:** 

- **Quando o computador estiver ligado ou a bateria estiver a carregar, a base, o apoio dos pulsos e outras peças poderão aquecer. Evite permanecer com as mãos, o colo ou qualquer outra parte do corpo em contacto com a secção quente do computador por um período de tempo prolongado. Quando estiver a utilizar o teclado, evite permanecer com as palmas das mãos no apoio dos pulsos durante um período de tempo prolongado. Durante o funcionamento normal, o computador aquece. A quantidade de calor depende da quantidade de atividade do sistema e do nível de carga da bateria. O contacto prolongado com o corpo, mesmo através da roupa, pode causar desconforto ou mesmo queimaduras na pele. Faça periodicamente intervalos de utilização do teclado, retirando as mãos do apoio de pulsos, e tenha o cuidado de não utilizar o teclado por um período de tempo prolongado.**
- **Não utilize o computador nem carregue a bateria perto de materiais inflamáveis ou em ambientes explosivos.**
- **São fornecidas ranhuras de ventilação, ventoinhas e/ou dissipadores de calor com o produto por questões de segurança, conforto e operação fiável. Estes dispositivos podem ficar inadvertidamente bloqueados se forem colocados numa cama, sofá, tapete ou outras superfícies flexíveis. Nunca bloqueie, tape nem desative estes dispositivos.**
- **Quando o transformador CA está ligado a uma tomada e ao computador, é gerado calor. Não coloque o transformador CA em contacto com qualquer parte do corpo enquanto estiver a ser utilizado. Nunca utilize o transformador CA para aquecer o corpo. O contacto prolongado com o corpo, mesmo através da roupa, pode causar desconforto ou até mesmo queimaduras na pele.**

**Para sua segurança, siga sempre estas precauções básicas:** 

- **Mantenha a tampa fechada sempre que o computador estiver ligado à tomada.**
- **Inspecione regularmente a parte exterior do computador quanto à acumulação de pó.**
- **Retire o pó dos orifícios de ventilação e das perfurações da cobertura biselada. Podem ser necessárias limpezas mais frequentes nos computadores em áreas poeirentas ou muito movimentadas.**
- **Não tape nem bloqueie as aberturas de ventilação.**
- **Não utilize o computador dentro de uma peça de mobiliário, dado que pode aumentar o risco de sobreaquecimento.**
- **As temperaturas da circulação de ar no computador não devem exceder os 35°C (95°F).**

### **Informações sobre segurança da corrente elétrica**

# **PERIGO**

**A corrente elétrica existente em cabos de alimentação, telefone e comunicações é perigosa.**

**Para evitar o risco de choques elétricos:** 

- **Não utilize o computador durante uma trovoada.**
- **Não ligue nem desligue quaisquer cabos, nem execute tarefas de instalação, manutenção ou reconfiguração deste produto durante uma trovoada.**
- **Ligue todos os cabos de alimentação a tomadas corretamente montadas e com a devida ligação à terra.**
- **Ligue tomadas corretamente montadas a qualquer equipamento ligado a este produto.**
- **Sempre que possível, utilize apenas uma das mãos para ligar ou desligar cabos de sinal.**
- **Nunca ligue qualquer equipamento se existirem indícios de incêndio, inundação ou ocorrência de danos estruturais.**
- **Desligue os cabos de alimentação, a bateria e todos os cabos ligados, antes de abrir as tampas dos dispositivos, salvo indicação em contrário incluída nos procedimentos de instalação e configuração.**
- **Utilize o computador apenas quando todos os compartimentos de peças internas estiverem bloqueados. Nunca utilize o computador quando as peças e os circuitos internos estiverem expostos.**

# **PERIGO**

**Ligue e desligue os cabos, conforme indicado nos seguintes procedimentos, ao instalar, mover ou abrir as tampas deste produto ou dos dispositivos ligados ao mesmo.**

#### **Para ligar:**

- **1. Desligue tudo.**
- **2. Primeiro, ligue todos os cabos aos dispositivos.**
- **3. Ligue os cabos de sinal aos respetivos conectores.**
- **4. Ligue os cabos de alimentação às tomadas.**

#### **Para desligar:**

- **1. Desligue tudo.**
- **2. Primeiro, desligue os cabos de alimentação das tomadas.**
- **3. Desligue os cabos de sinal dos respetivos conectores.**
- **4. Desligue todos os cabos dos dispositivos.**

**5. Ligue os dispositivos.**

O cabo de alimentação tem que ser desligado da tomada de parede antes de instalar quaisquer outros cabos elétricos ligados ao computador.

O cabo de alimentação só poderá voltar a ser ligado a uma tomada de parede após a instalação de quaisquer outros cabos elétricos que tenham sido ligados ao computador.

![](_page_44_Picture_0.jpeg)

**Durante tempestades elétricas, não efetue qualquer substituição e não ligue nem desligue o cabo do telefone da tomada telefónica na parede.**

### **Aviso sobre o ecrã de cristais líquidos (LCD)**

#### **CUIDADO:**

**O ecrã de cristais líquidos (LCD) é fabricado em vidro e pode partir-se se o computador for manuseado sem cuidado ou sofrer impactos. Se o LCD se partir e o fluido no seu interior entrar em contacto com os olhos ou as mãos, lave imediatamente as áreas afetadas com água durante, pelo menos, 15 minutos; se existirem sintomas após a lavagem, procure cuidados médicos.**

**Nota:** Para produtos com lâmpadas fluorescentes que contêm mercúrio (por exemplo, não LED), a lâmpada fluorescente no ecrã de cristais líquidos (LCD) contém mercúrio; elimine de acordo com a legislação local, nacional ou federal.

#### **Utilizar auscultadores ou auriculares**

![](_page_44_Figure_7.jpeg)

A pressão sonora excessiva dos auriculares e auscultadores pode causar perda de audição. Regular o equalizador no máximo aumenta a tensão de saída dos auriculares e dos auscultadores e o nível da pressão sonora. Consequentemente, para proteger a sua audição, regule o equalizador para um nível apropriado.

A utilização excessiva de auscultadores ou auriculares durante períodos prolongados com volume elevado pode ser perigoso se a saída do conector do auscultador ou do auricular não estiver em conformidade com as especificações da norma EN 50332-2. O conector da saída do auscultador do computador está em conformidade com norma EN 50332-2 Subcláusula 7. Esta especificação limita a tensão máxima de saída de RMS real de banda larga a 150 mV. Para ajudar a proteger contra a perda de audição, certifique-se de que os auscultadores ou os auriculares utilizados estão também em conformidade com a norma EN 50332-2 (Limites da Cláusula 7) para uma tensão de banda larga característica de 75 mV. A utilização de auscultadores que não estão em conformidade com a norma EN 50332-2 pode ser perigosa devido a níveis excessivos de pressão sonora.

Se o computador Lenovo for fornecido com auscultadores ou auriculares como um conjunto, a combinação de auscultadores ou auriculares e o computador também já se encontra em conformidade com as especificações da norma EN 50332-1. Se utilizar outros auscultadores ou auriculares, certifique-se de que estão em conformidade com a norma EN 50332-1 (Cláusula 6.5 Valores Limite). A utilização de auscultadores que não estão em conformidade com a norma EN 50332-1 pode ser perigosa devido a níveis excessivos de pressão sonora.

#### **Aviso de perigo de sufocação**

![](_page_44_Picture_12.jpeg)

PERIGO DE SUFOCAÇÃO - O produto contém peças pequenas.

Manter fora do alcance de crianças com idade inferior a três anos.

### **Aviso sobre sacos de plástico**

![](_page_45_Picture_2.jpeg)

**Os sacos de plástico podem ser perigosos. Mantenha-os fora do alcance de crianças para evitar o perigo de sufocação.**

#### **Aviso de partes em vidro**

#### **CUIDADO:**

**Algumas peças do produto podem ser fabricadas em vidro. Este vidro pode partir-se se o produto cair sobre uma superfície dura ou sofrer um impacto forte. Se o vidro partir, não toque nem tente removêlo. Pare de utilizar o produto até o vidro ser substituído por pessoal técnico especializado.**

### **Prevenção de eletricidade estática**

A eletricidade estática, apesar de inofensiva para o utilizador, pode danificar seriamente os componentes do computador e dispositivos. O manuseamento indevido de componentes sensíveis à eletricidade estática pode danificar o componente. Quando desembalar um dispositivo ou CRU, não abra o pacote com proteção contra eletricidade estática que contém o componente até que receba instruções diretas para o instalar.

Quando manusear dispositivos ou CRUs, ou efetuar qualquer trabalho dentro do computador, tenha as seguintes precauções para evitar danos pela eletricidade estática:

- Limite os movimentos. Estes podem fazer aumentar a eletricidade estática à sua volta.
- Manuseie sempre os componentes com cuidado. Pegue nos transformadores, módulos de memória e outras placas de circuitos pelas extremidades. Nunca toque nos circuitos expostos.
- Evite que outras pessoas toquem nos componentes.
- Quando instalar um dispositivo ou CRU sensível a eletricidade estática, toque no pacote com proteção contra eletricidade estática que contém o componente numa tampa com ranhura de expansão metálica ou noutra superfície metálica não pintada no computador durante pelo menos dois segundos. Deste modo reduz a eletricidade estática no pacote e no seu corpo.
- Quando possível, remova o componente sensível a eletricidade estática do pacote com proteção contra eletricidade estática e instale-o sem o pousar no chão. Quando tal não for possível, coloque o pacote com proteção contra eletricidade estática numa superfície suave e nivelada e coloque o componente sobre o pacote.
- Não coloque o componente sobre a cobertura do computador ou sobre qualquer outra superfície metálica.

# <span id="page-46-0"></span>**Apêndice B. Informações sobre acessibilidade e ergonomia**

Este capítulo fornece informações sobre acessibilidade e ergonomia.

### **Informações de acessibilidade**

A Lenovo está empenhada em fornecer aos utilizadores com problemas auditivos, visuais e deficiências motoras um melhor acesso a informações e tecnologia. Esta secção fornece informações sobre de que formas os utilizadores podem tirar o máximo partido da utilização do computador. Também pode obter as informações de acessibilidade mais atualizadas a partir do seguinte sítio da Web:

#### <https://www.lenovo.com/accessibility>

#### **Atalhos de teclado**

A lista seguinte contém atalhos de teclado que podem ajudar a tornar o computador mais fácil de utilizar.

**Nota:** Dependendo do teclado, alguns dos seguintes atalhos de teclado poderão não estar disponíveis.

- **Tecla de logótipo do Windows+U**: abrir o Centro de Facilidade de Acesso
- **Shift da direita durante oito segundos**: ativar ou desativar a funcionalidade Teclas lentas
- **Tecla Shift cinco vezes**: ativar ou desativar a funcionalidade Teclas presas
- **Tecla Num Lock durante cinco segundos**: ativar ou desativar a funcionalidade Teclas sonoras
- **Alt à esquerda+Shift à esquerda+Num Lock**: ativar ou desativar a funcionalidade Rato por teclado
- **Alt à esquerda+Shift à esquerda+PrtScn (ou PrtSc)**: ativar ou desativar a funcionalidade Alto contraste

Para obter mais informações, aceda a<https://windows.microsoft.com/> e, em seguida, pesquise utilizando qualquer uma das seguintes palavras-chave: keyboard shortcuts, key combinations, shortcut keys.

#### **Centro de Facilidade de Acesso**

O Centro de Facilidade de Acesso disponível no sistema operativo Windows permite configurar os computadores de acordo com as necessidades físicas e cognitivas do utilizador.

Para aceder ao Centro de Facilidade de Acesso:

- 1. Aceda ao Painel de Controlo e visualize por Categoria.
- 2. Faça clique em **Facilidade de Acesso** ➙ **Centro de Facilidade de Acesso**.
- 3. Escolha a ferramenta adequada seguindo as instruções apresentadas no ecrã.

O Centro de Facilidade de Acesso inclui principalmente as seguintes ferramentas:

• Ampliação

A Lupa é um utilitário útil que amplia uma parte ou todo o ecrã, de forma a poder visualizar melhor os itens.

• Narrador

O Narrador é um utilitário de leitura de ecrã que lê em voz alta o que é apresentado no ecrã e que descreve eventos como as mensagens de erro.

• Teclado no Ecrã

Se preferir escrever ou introduzir dados no computador utilizando um rato, joystick ou outro dispositivo apontador, em vez de teclado físico, pode utilizar o Teclado no Ecrã. O Teclado no Ecrã apresenta um

teclado visual com todas as teclas padrão. Pode selecionar teclas utilizando o rato ou outro dispositivo indicador, ou pode tocar para selecionar as teclas, se o computador suportar o ecrã multitoque.

• Contraste Elevado

O Contraste Elevado é uma função que acentua o contraste de cores de alguns textos e imagens no ecrã. Deste modo, torna-se possível diferenciar esses itens e torná-los mais fáceis de identificar.

• Teclado personalizado

Ajuste as definições do teclado para facilitar a respetiva utilização. Por exemplo, pode utilizar o teclado para controlar o ponteiro e tornar mais fácil a introdução de determinadas combinações de teclas no teclado.

• Rato personalizado

Ajuste as definições do rato para facilitar a respetiva utilização. Por exemplo, pode alterar o aspeto do ponteiro e tornar mais fácil a gestão de janelas com o rato.

#### **Reconhecimento de Voz**

O Reconhecimento de Voz permite-lhe controlar o computador por voz.

Pode utilizar as instruções verbais para controlar o teclado e o rato. Com as instruções verbais, pode iniciar programas, abrir menus, fazer clique em objetos no ecrã, ditar texto para documentos e escrever e enviar mensagens de correio eletrónico.

Para utilizar o Reconhecimento de Voz:

- 1. Aceda ao Painel de Controlo e visualize por Categoria.
- 2. Faça clique em **Facilidade de Acesso** ➙ **Reconhecimento de Voz**.
- 3. Siga as instruções apresentadas no ecrã.

#### **Tecnologias de leitura de ecrã**

As tecnologias de leitura de ecrã concentram-se principalmente nas interfaces de programas de software, sistemas de ajuda, bem como numa grande variedade de documentos online. Para obter informações adicionais sobre os utilitários de leitura de ecrã, consulte o seguinte:

- Utilizar PDFs com utilitários de leitura de ecrã: <https://www.adobe.com/accessibility.html?promoid=DJGVE>
- Utilizar o leitor de ecrã JAWS: <https://www.freedomscientific.com/Products/Blindness/JAWS>
- Utilizar o leitor de ecrã NVDA: <https://www.nvaccess.org/>

#### **Resolução de ecrã**

Pode tornar a leitura do texto e das imagens no ecrã mais fácil ajustando a resolução do ecrã do computador.

Para ajustar a resolução de ecrã:

- 1. Faça clique com o botão direito do rato numa área em branco do ambiente de trabalho e, em seguida, faça clique em **Definições de visualização** ➙ **Ecrã**.
- 2. Siga as instruções apresentadas no ecrã.

**Nota:** Com uma definição de resolução demasiado baixa, alguns itens poderão não se ajustar corretamente ao ecrã.

#### **Tamanho personalizável do item**

Pode tornar a leitura dos itens no ecrã mais fácil alterando o tamanho do item.

- Para alterar temporariamente o tamanho do item, utilize a ferramenta Lupa no Centro de Facilidade de Acesso.
- Para alterar permanentemente o tamanho do item:
	- Altere o tamanho de todos os itens no ecrã.
		- 1. Faça clique com o botão direito do rato numa área em branco do ambiente de trabalho e, em seguida, faça clique em **Definições de visualização** ➙ **Ecrã**.
		- 2. Altere o tamanho do item seguindo as instruções apresentadas no ecrã. Para algumas aplicações, a configuração poderá não ser aplicada até terminar e iniciar novamente a sessão.
	- Altere o tamanho dos itens numa página da Web.

Prima sem soltar a tecla Ctrl e, em seguida, prima a tecla de sinal de adição (+) para aumentar ou a tecla de sinal de subtração (-) para diminuir o tamanho do texto.

– Altere o tamanho dos itens no ambiente de trabalho ou numa janela.

**Nota:** Esta função poderá não funcionar em algumas janelas.

Se o rato tiver uma roda, prima sem soltar a tecla Ctrl e, em seguida, desloque a roda para alterar o tamanho do item.

#### **Conectores de tamanho padrão**

O computador dispõe de conectores de tamanho padrão que permitem ligar dispositivos periféricos de apoio.

#### **Documentação disponível em formatos acessíveis**

A Lenovo fornece documentação eletrónica em formatos acessíveis, como ficheiros PDF ou ficheiros HTML (HyperText Markup Language) corretamente identificados. A documentação eletrónica Lenovo é desenvolvida para garantir que os utilizadores com deficiências visuais possam ler a documentação através de um utilitário de leitura de ecrã. Cada imagem na documentação inclui também o texto alternativo adequado, de modo a que os utilizadores com deficiências visuais possam compreender a imagem quando utilizam um utilitário de leitura de ecrã.

#### **Informações sobre ergonomia**

É importante seguir uma boa prática ergonómica para tirar o melhor partido do seu computador e evitar o desconforto. Organize a utilização do seu espaço de trabalho e equipamento, de modo a adaptá-los às suas necessidades e ao tipo de trabalho que executa. Além disso, hábitos de trabalho saudáveis contribuem para um aumento do desempenho e conforto, enquanto utiliza o computador.

Se trabalhar num escritório virtual, poderá necessitar de se adaptar a alterações frequentes de ambiente. A adaptação às fontes de luz circundantes, a posição sentada ativa e o posicionamento do hardware do computador poderão ajudar a melhorar o seu desempenho e a obter maior conforto.

Este exemplo mostra uma pessoa num ambiente convencional. Mesmo sem trabalhar neste tipo de ambiente, pode seguir muitas destas sugestões. Desenvolva bons hábitos e estes irão ajudá-lo.

![](_page_49_Picture_0.jpeg)

**Postura geral**: Faça pequenos ajustes à sua postura de trabalho para impedir o desconforto causado por longos períodos de trabalho na mesma posição. Também pode evitar um ligeiro desconforto associado à postura de trabalho se fizer pequenas pausas frequentes.

**Ecrã**: Posicione o ecrã de forma a manter uma distância de visualização confortável de 510 a 760 mm (20 a 30 pol.). Evite brilhos ou reflexos no ecrã causados por iluminação superior ou fontes de luz exteriores. Mantenha o ecrã limpo e ajuste o brilho para um nível que lhe permita ver o ecrã de forma nítida. Prima as teclas de controlo de luminosidade para ajustar a luminosidade do ecrã.

**Posição da cabeça**: Mantenha a cabeça e o pescoço numa posição confortável e neutra (vertical ou direita).

**Cadeira**: Utilize uma cadeira que proporcione bom apoio para as costas e permita ajustar a altura do assento. Ajuste a cadeira da forma mais adequada, de acordo com a postura confortável.

**Posição do braço e da mão**: Se for possível, utilize os apoios para os braços da cadeira ou uma área na superfície de trabalho para proporcionar apoio para o peso dos braços. Mantenha os antebraços, pulsos e mãos numa posição relaxada e neutra (horizontal). Escreva de forma suave, sem premir as teclas com demasiada força.

**Posição das pernas**: Mantenha as coxas paralelas ao chão e os pés assentes no chão ou num apoio específico.

#### **E se for viajar?**

Poderá não ser possível seguir as recomendações ergonómicas ao utilizar o computador em viagem ou num ambiente temporário. Independentemente do local, tente respeitar o máximo de sugestões possível. Sentarse de forma correta e utilizar iluminação adequada, por exemplo, ajudarão a manter níveis de conforto e desempenho apropriados. Se a sua área de trabalho não for num escritório, certifique-se de que toma especial cuidado para utilizar uma posição sentada ativa e fazer pausas frequentes. Estão disponíveis várias soluções de produtos para o ajudar a modificar e expandir o computador para o adaptar melhor às suas necessidades. Pode encontrar algumas destas opções em [https://www.lenovo.com/accessories.](https://www.lenovo.com/accessories) Explore as opções de soluções de base de acoplamento e produtos externos que oferecem a capacidade de adaptação e as funções pretendidas.

#### **Questões sobre a visão?**

Os ecrãs de visualização dos computadores portáteis foram concebidos para cumprir os padrões mais elevados. Estes ecrãs de visualização proporcionam imagens claras e nítidas e ecrãs grandes e com um brilho adequado, com uma visualização fácil e confortável para a vista. Qualquer atividade visual continuada e concentrada provoca cansaço. Se tiver dúvidas sobre cansaço ocular, consulte um oftalmologista.

# <span id="page-50-0"></span>**Apêndice C. Informações sobre conformidade**

Este anexo disponibiliza as várias declarações de conformidade dos produtos Lenovo.

### **Declarações de conformidade de radiofrequência**

Modelos de computador equipados com comunicações sem fios estão em conformidade com as normas de segurança e de radiofrequência de qualquer país ou região em que tenham sido aprovados para funcionamento sem fios.

Além deste documento, certifique-se de que lê o Regulatory Notice do seu país ou região antes de utilizar os dispositivos sem fios incluídos no computador.

### **União Europeia - conformidade com a Diretiva de Equipamento de Rádio**

Este produto está em conformidade com todos os requisitos e normas essenciais aplicáveis da Diretiva de Equipamento de Rádio 2014/53/UE do Conselho Europeu sobre a uniformização das leis dos Estados-Membros relativas a equipamentos de rádio. O texto integral da declaração de conformidade da UE do sistema e as declarações da UE do módulo sem fios estão disponíveis nos seguintes endereços na Internet:

- Para computadores portáteis: [https://www.lenovo.com/eu-doc-notebooks](https://www.lenovo.com/us/en/social_responsibility/EU_DoC_notebooks)
- Para computadores tablet:<https://www.lenovo.com/eu-doc-tablets>
- Para dispositivos periféricos sem fios: [https://www.lenovo.com/eu-doc-wireless-options](https://www.lenovo.com/us/en/social_responsibility/EU_DoC_wireless_options)

A Lenovo não se responsabiliza por qualquer falha no cumprimento dos requisitos de proteção resultantes de modificações ao produto não recomendadas, incluindo a instalação de placas de opção de outros fabricantes. Este produto foi testado e validado como estando em conformidade com os limites definidos para equipamento de Classe B, de acordo com as Normas Europeias uniformizadas nas Diretivas relativas a conformidade. Os limites do equipamento da Classe B foram definidos para ambientes domésticos convencionais, de modo a proporcionar uma proteção razoável contra interferências em equipamentos de comunicações licenciados.

### **Localização da ID FCC e IC**

Se adquiriu o computador nos Estados Unidos ou no Canadá e este incluir módulos sem fios pré-instalados de fábrica, a etiqueta de ID FCC e IC dos módulos sem fios encontra-se na cobertura inferior do computador.

A figura seguinte mostra a localização do texto gravado (a laser) ou da etiqueta não removível.

![](_page_51_Picture_0.jpeg)

### **Brasil**

Este equipamento não tem direito à proteção contra interferência prejudicial e não pode causar interferência em sistemas devidamente autorizados.

This equipment is not protected against harmful interference and may not cause interference with duly authorized systems.

### **México**

**Advertencia**: En Mexico la operación de este equipo está sujeta a las siguientes dos condiciones: (1) es posible que este equipo o dispositivo no cause interferencia perjudicial y (2) este equipo o dispositivo debe aceptar cualquier interferencia, incluyendo la que pueda causar su operación no deseada.

### **Singapura**

![](_page_51_Picture_99.jpeg)

### **Coreia**

무선설비 전파 혼신 **(**사용주파수 **2400**∼**2483.5 , 5725**∼**5825** 무선제품해당**)**  해당 무선설비가 전파혼신 가능성이 있으므로 인명안전과 관련된 서비스는 할 수 없음

#### **SAR** 정보

본 장치는 전파 노출에 대한 가이드라인을 충족합니다.

본 장치는 무선 송수신기 입니다. 본 장치는 국제 가이드라인으로 권장되는 전파 노출에 대한 제한을 초과하지 않도록 설계되었습니다. 장치 액세서리 및 최신 부품을 사용할 경우 SAR 값이 달라질 수 있 습니다. SAR 값은 국가 보고 및 테스트 요구 사항과 네트워크 대역에 따라 다를 수 있습니다. 본 장치 는 사람의 신체에서 20mm 이상의 거리에서 사용할 수 있습니다.

### **Informações ambientais de diferentes países e regiões**

Esta secção fornece informações ambientais, de reciclagem e RoHS relativas aos produtos Lenovo.

### **Informações ambientais e de reciclagem**

A Lenovo incentiva os proprietários de equipamento de tecnologias da informação (TI) a assumir a responsabilidade pela reciclagem dos respetivos equipamentos, quando os mesmos deixam de ser necessários. A Lenovo disponibiliza vários programas e serviços para prestar assistência aos proprietários de equipamentos na reciclagem de produtos TI. Para obter informações sobre a reciclagem de produtos Lenovo, aceda a:

#### <https://www.lenovo.com/recycling>

As informações ambientais mais recentes sobre os nossos produtos estão disponíveis em:

<https://www.lenovo.com/ecodeclaration>

### **Informações importantes sobre REEE**

![](_page_52_Picture_8.jpeg)

A marca REEE em produtos Lenovo é aplicável a países com regulamentação sobre REEE e resíduos eletrónicos (por exemplo, Diretiva REEE Europeia, India E-Waste Management Rules). Os aparelhos elétricos estão identificados de acordo com regulamentos locais relativa a resíduos de equipamentos elétricos e eletrónicos (REEE). Estes regulamntos determinam a estrutura para o processo de recolha e reciclagem de equipamentos usados, aplicável em cada região. Esta etiqueta é aplicada a vários produtos para indicar que o produto não deve ser deitado fora, mas sim colocado nos sistemas de recolha estabelecidos para recuperação destes produtos em fim de vida útil.

Os utilizadores de equipamentos elétricos e eletrónicos (EEE) com o símbolo REEE, não deverão deitar fora equipamentos EEE em fim de vida enquanto resíduos municipais não discriminados, deverão utilizar a estrutura de recolha disponibilizada aos clientes para efeitos de devolução, reciclagem e recuperação de equipamento REEE, para minimizar quaisquer efeitos potenciais de equipamento EEE no ambiente e na saúde humana devido à presença de substâncias nocivas. Os equipamentos elétricos e eletrónicos (EEE) da Lenovo podem conter peças e componentes que, em fim de vida, poderão ser classificados como resíduos perigosos.

Os EEE e os resíduos de equipamentos elétricos e eletrónicos (REEE) podem ser entregues, sem qualquer custo associado, no local de venda ou a qualquer distribuidor que venda equipamento elétrico e eletrónico de natureza e função semelhantes aos EEE e REEE usados.

Para obter mais informações sobre REEE, aceda a:

<https://www.lenovo.com/recycling>

#### **Informações sobre REEE para a Hungria**

A Lenovo, enquanto fabricante, suporta os custos decorrentes do cumprimento das respetivas obrigações ao abrigo da Lei em vigor na Hungria N.º 197/2014 (VIII.1.) subsecções (1)-(5) da secção 12.

### **Declarações de reciclagem para o Japão**

#### **Collecting and recycling a disused Lenovo computer or monitor**

If you are a company employee and need to dispose of a Lenovo computer or monitor that is the property of the company, you must do so in accordance with the Law for Promotion of Effective Utilization of Resources. Computers and monitors are categorized as industrial waste and should be properly disposed of by an industrial waste disposal contractor certified by a local government. In accordance with the Law for Promotion of Effective Utilization of Resources, Lenovo Japan provides, through its PC Collecting and Recycling Services, for the collecting, reuse, and recycling of disused computers and monitors. For details, visit the Lenovo Web site at:

#### <https://www.lenovo.com/recycling/japan>

Pursuant to the Law for Promotion of Effective Utilization of Resources, the collecting and recycling of homeused computers and monitors by the manufacturer was begun on October 1, 2003. This service is provided free of charge for home-used computers sold after October 1, 2003. For details, go to:

#### <https://www.lenovo.com/recycling/japan>

#### **Disposing of Lenovo computer components**

Some Lenovo computer products sold in Japan may have components that contain heavy metals or other environmental sensitive substances. To properly dispose of disused components, such as a printed circuit board or drive, use the methods described above for collecting and recycling a disused computer or monitor.

#### **Disposing of disused lithium batteries from Lenovo computers**

A button-shaped lithium battery is installed inside your Lenovo computer to provide power to the computer clock while the computer is off or disconnected from the main power source. If you need to replace it with a new one, contact your place of purchase or contact Lenovo for service. If you need to dispose of a disused lithium battery, insulate it with vinyl tape, contact your place of purchase or an industrial-waste-disposal operator, and follow their instructions.

Disposal of a lithium battery must comply with local ordinances and regulations.

#### **Disposing of a disused battery from Lenovo notebook computers**

Your Lenovo notebook computer has a lithium ion battery or a nickel metal hydride battery. If you are a company employee who uses a Lenovo notebook computer and need to dispose of a battery, contact the proper person in Lenovo sales, service, or marketing, and follow that person's instructions. You also can refer to the instructions at:

#### <https://www.lenovo.com/jp/ja/environment/recycle/battery/>

If you use a Lenovo notebook computer at home and need to dispose of a battery, you must comply with local ordinances and regulations. You also can refer to the instructions at:

<https://www.lenovo.com/jp/ja/environment/recycle/battery/>

#### **Informações sobre reciclagem para o Brasil**

Declarações de Reciclagem no Brasil

Descarte de um Produto Lenovo Fora de Uso

Equipamentos elétricos e eletrônicos não devem ser descartados em lixo comum, mas enviados à pontos de coleta, autorizados pelo fabricante do produto para que sejam encaminhados e processados por empresas especializadas no manuseio de resíduos industriais, devidamente certificadas pelos orgãos ambientais, de acordo com a legislação local.

A Lenovo possui um canal específico para auxiliá-lo no descarte desses produtos. Caso você possua um produto Lenovo em situação de descarte, ligue para o nosso SAC ou encaminhe um e-mail para: reciclar@lenovo.com, informando o modelo, número de série e cidade, a fim de enviarmos as instruções para o correto descarte do seu produto Lenovo.

### **Informações sobre reciclagem de baterias para a União Europeia**

![](_page_54_Picture_3.jpeg)

**Aviso:** Esta marca aplica-se apenas aos países da União Europeia.

As baterias ou as embalagens de baterias estão identificadas de acordo com a Diretiva Comunitária 2006/ 66/EC relativa a pilhas e acumuladores e respetivos resíduos. A Diretiva define a estrutura para o processo de recolha e reciclagem de pilhas e acumuladores usados, aplicável na União Europeia. Em conformidade com esta Diretiva, esta etiqueta é aplicada em diversas baterias para indicar que a bateria não deve ser deitada fora, mas sim recuperada no respetivo fim do ciclo de vida.

De acordo com a Diretiva Comunitária 2006/66/EC, as baterias e acumuladores são identificados para indicar que devem ser recolhidos em separado e reciclados no fim de vida. A etiqueta na bateria também poderá incluir um símbolo químico correspondente ao metal em causa na bateria (Pb para chumbo, Hg para mercúrio e Cd para Cádmio). Os utilizadores de baterias e acumuladores não devem eliminar baterias e acumuladores como resíduos urbanos indiferenciados, devendo antes utilizar a estrutura de recolha ao dispor dos clientes para devolução, reciclagem e tratamento de baterias e acumuladores. A participação dos clientes é importante para minimizar quaisquer efeitos potenciais das baterias e acumuladores no ambiente e na saúde humana devido à potencial presença de substância perigosas.

Antes de colocar o equipamento elétrico e eletrónico (EEE) na cadeia de recolha de resíduos ou nas instalações de recolha de resíduos, o utilizador final do equipamento que contém baterias e/ou acumuladores tem de remover as referidas baterias e acumuladores no âmbito da recolha seletiva.

#### **Eliminação de baterias de lítio e de outras baterias dos produtos Lenovo**

Poderá estar instalada uma pilha de relógio de lítio no interior do seu produto Lenovo. Pode encontrar informações detalhadas sobre a bateria na documentação do produto. Se for necessário substituir a bateria, contacte o local de compra ou contacte a Lenovo para obter assistência. Se for necessário eliminar uma bateria de lítio, isole-a com fita cola de vinil, contacte o local de compra ou um operador para eliminação de resíduos, e siga as respetivas instruções.

#### **Eliminação de baterias dos produtos Lenovo**

O seu dispositivo Lenovo poderá conter uma bateria de iões de lítio ou uma bateria de hidreto de metalníquel. Pode encontrar informações detalhadas sobre a bateria na documentação do produto. Se for necessário eliminar uma bateria, isole-a com fita cola de vinil, contacte o representante de vendas ou a assistência da Lenovo, ou contacte o local de compra ou um operador para eliminação de resíduos, e siga as respetivas instruções. Também pode consultar as instruções fornecidas no manual do utilizador do seu produto.

Para recolha e tratamento adequados, consulte:

<https://www.lenovo.com/lenovo/environment>

### **Informações sobre reciclagem para a China continental**

《废弃电器电子产品回收处理管理条例》提示性说明

联想鼓励拥有联想品牌产品的用户当不再需要此类产品时, 遵守国 家废弃电器电子产品回收处理相关法律法规, 将其交给当地具有国 家认可的回收处理资质的厂商进行回收处理。更多回收服务信息, 请点击进入http://support.lenovo.com.cn/activity/551.htm

### **Informações sobre reciclagem de baterias para Taiwan**

![](_page_55_Picture_7.jpeg)

**Informações sobre reciclagem de baterias para os Estados Unidos e Canadá**

![](_page_55_Picture_9.jpeg)

**US & Canada Only** 

### **Diretiva de Restrição de Substâncias Perigosas (RoHS) por países e regiões**

As informações ambientais mais recentes sobre os produtos Lenovo estão disponíveis em:

<https://www.lenovo.com/ecodeclaration>

#### **RoHS na União Europeia**

Este produto Lenovo, com todos os componentes incluídos (cabos, etc.) cumpre os requisitos da Diretiva 2011/65/UE relativa à restrição da utilização de determinadas substâncias perigosas em equipamentos elétricos e eletrónicos ("RoHS recast" ou "RoHS 2").

Para obter mais informações sobre a conformidade da Lenovo relativamente a RoHS em todo o mundo, aceda a:

<https://www.lenovo.com/rohs-communication>

#### **RoHS na Turquia**

The Lenovo product meets the requirements of the Republic of Turkey Directive on the Restriction of the Use of Certain Hazardous Substances in Waste Electrical and Electronic Equipment (WEEE).

#### Türkiye AEEE Yönetmeliğine Uygunluk Beyanı

Bu Lenovo ürünü, T.C. Çevre ve Orman Bakanlığı'nın "Atık Elektrik ve Elektronik Eşyalarda Bazı Zararlı Maddelerin Kullanımının Sınırlandırılmasına Dair Yönetmelik (AEEE)" direktiflerine uygundur.

AEEE Yönetmeliğine Uygundur.

#### **RoHS na Ucrânia**

Цим підтверджуємо, що продукція Леново відповідає вимогам нормативних актів України, які обмежують вміст небезпечних речовин

#### **RoHS na Índia**

RoHS compliant as per E-Waste (Management) Rules.

#### **RoHS na China continental**

The information in the following table is applicable to products manufactured on or after January 1, 2015 for sale in the People's Republic of China.

### 产品中有害物质的名称及含量

![](_page_57_Picture_65.jpeg)

注:

本表依据SJ/T 11364的规定编制。

O:表示该有害物质在该部件所有均质材料中的含量均在 GB/T 26572标准规定的 限量要求以下。

X: 表示该有害物质至少在该部件的某一均质材料中的含量超出GB/T 26572 标准规定的限量要求。标有"X"的部件,皆因全球技术发展水平限制而无法实现 有害物质的替代。印刷电路板组件包括印刷电路板(PCB)及其组件、集成电路 (IC) 和连接器。某些型号的产品可能不包含上表中的某些部件, 请以实际购买 机型为准。

#### 图示:

![](_page_57_Picture_7.jpeg)

在中华人民共和国境内销售的电子信息产品上将印有"环 保使用期限"(EPuP)符号。圆圈中的数字代表产品的正常环保使 用期限。

**Etiqueta de declaração de conformidade do fornecedor para RoHS da China continental**

依照《电器电子产品有害物质限制使用合格评定制度实施安排》,《绿色产品 标识使用管理办法》以及市场监 管总局关于明确电器电子产品有害物质限制使用合 格评定制度"供方符合性标志"的公告中对于合格评定标识的 相关要求,联想公司 针对纳入《电器电子产品有害物质限制使用达标管理目录》内的产品,使用自我声 明的 合格评定方式,并使用如下合格评定标识:

![](_page_57_Picture_11.jpeg)

#### **RoHS para Taiwan**

![](_page_58_Picture_48.jpeg)

# **Informações sobre emissões eletromagnéticas**

### **Declaração de conformidade do fornecedor da FCC (Federal Communications Commission)**

As informações seguintes aplicam-se aos modelos de produto abaixo:

![](_page_58_Picture_49.jpeg)

![](_page_59_Picture_163.jpeg)

This equipment has been tested and found to comply with the limits for a Class B digital device, pursuant to Part 15 of the FCC Rules. These limits are designed to provide reasonable protection against harmful interference in a residential installation. This equipment generates, uses, and can radiate radio frequency energy and, if not installed and used in accordance with the instructions, may cause harmful interference to radio communications. However, there is no guarantee that interference will not occur in a particular installation. If this equipment does cause harmful interference to radio or television reception, which can be determined by turning the equipment off and on, the user is encouraged to try to correct the interference by one or more of the following measures:

- Reorient or relocate the receiving antenna.
- Increase the separation between the equipment and receiver.
- Connect the equipment into an outlet on a circuit different from that to which the receiver is connected.
- Consult an authorized dealer or service representative for help.

Lenovo is not responsible for any radio or television interference caused by using cables and connectors other than those recommended by Lenovo or by unauthorized changes or modifications to this equipment. Unauthorized changes or modifications could void the user's authority to operate the equipment.

This device complies with Part 15 of the FCC Rules. Operation is subject to the following two conditions: (1) this device may not cause harmful interference, and (2) this device must accept any interference received, including interference that may cause undesired operation.

Responsible Party: Lenovo (United States) Incorporated 7001 Development Drive Morrisville, NC 27560 Email: FCC@lenovo.com

![](_page_59_Picture_9.jpeg)

### **Declaração de conformidade da Industry Canada**

CAN ICES-3(B)/NMB-3(B)

## **Conformidade com a União Europeia**

Contato na UE: Lenovo (Slovakia), Landererova 12, 811 09 Bratislava, Slovakia

# $\epsilon$

#### **Conformidade com a diretiva EMC**

Este produto está em conformidade com os requisitos de proteção da Diretiva do Conselho da UE 2014/30/ UE sobre a aproximação das leis dos Estados Membros em relação à compatibilidade eletromagnética.

Este produto foi testado e atende aos limites estabelecidos para equipamento Classe B de acordo com os Padrões Europeus harmonizados nas Diretivas em conformidade. Os requisitos da Classe B do equipamento têm a finalidade de oferecer proteção adequada aos serviços de transmissão em ambientes residenciais.

#### **Diretiva EU ErP (EcoDesign) (2009/125/EC) – Adaptadores de energia externos (Regulamentação (EU) 2019/1782)**

Os produtos Lenovo foram projetados para funcionar com diversos adaptadores de energia compatíveis. Acesse<https://www.lenovo.com/us/en/compliance/eu-doc> para exibir os adaptadores de energia compatíveis. Para obter as especificações detalhadas do adaptador de energia do seu computador, acesse [https://](https://support.lenovo.com) [support.lenovo.com.](https://support.lenovo.com)

### **Declaração de conformidade alemã com produtos de Classe B**

Hinweis zur Einhaltung der Klasse B zur elektromagnetischen Verträglichkeit

Dieses Produkt entspricht den Schutzanforderungen der EU-Richtlinie zur elektromagnetischen Verträglichkeit Angleichung der Rechtsvorschriften über die elektromagnetische Verträglichkeit in den EU-Mitgliedsstaaten und hält die Grenzwerte der Klasse B der Norm gemäß Richtlinie.

Um dieses sicherzustellen, sind die Geräte wie in den Handbüchern beschrieben zu installieren und zu betreiben. Des Weiteren dürfen auch nur von der Lenovo empfohlene Kabel angeschlossen werden. Lenovo übernimmt keine Verantwortung für die Einhaltung der Schutzanforderungen, wenn das Produkt ohne Zustimmung der Lenovo verändert bzw. wenn Erweiterungskomponenten von Fremdherstellern ohne Empfehlung der Lenovo gesteckt/eingebaut werden.

Zulassungsbescheinigung laut dem Deutschen Gesetz über die elektromagnetische Verträglichkeit von Betriebsmitteln, EMVG vom 20. Juli 2007 (früher Gesetz über die elektromagnetische Verträglichkeit von Geräten), bzw. der EU Richtlinie 2014/30/EU, der EU Richtlinie 2014/53/EU Artikel 3.1b), für Geräte der Klasse B.

Dieses Gerät ist berechtigt, in Übereinstimmung mit dem Deutschen EMVG das EG-Konformitätszeichen - CE - zu führen. Verantwortlich für die Konformitätserklärung nach Paragraf 5 des EMVG ist die Lenovo (Deutschland) GmbH, Meitnerstr. 9, D-70563 Stuttgart.

#### **Declaração de conformidade japonesa com produtos de Classe B VCCI**

この装置は、クラスB機器です。この装置は、住宅環境で使用することを目的 としていますが、この装置がラジオやテレビジョン受信機に近接して使用される と、受信障害を引き起こすことがあります。 取扱説明書に従って正しい取り扱いをして下さい。

 $VCCI-B$ 

### **Declaração de conformidade japonesa para produtos ligados à corrente com corrente nominal igual ou inferior a 20 A por fase**

日本の定格電流が 20A/相 以下の機器に対する高調波電流規制 高調波電流規格 JIS C 61000-3-2 適合品

### **Aviso de cabo de alimentação CA para o Japão**

The ac power cord shipped with your product can be used only for this specific product. Do not use the ac power cord for other devices.

本製品およびオプションに電源コード・セットが付属する場合は、 それぞれ専用のものになっていますので他の電気機器には使用し ないでください。

### **Outras informações sobre conformidade**

Esta secção fornece informações sobre conformidade sobre os produtos Lenovo.

### **Aviso de restrição da exportação**

Este produto está sujeito às Export Administration Regulations (EAR, Regulamentações para a gestão das exportações) dos Estados Unidos e possui o Export Classification Control Number (ECCN, Número de controlo de restrição da exportação) 5A992.c. O produto pode ser exportado novamente, exceto para qualquer um dos países embargados e incluídos na lista de países EAR E1.

### **Informações sobre assistência a produtos Lenovo para Taiwan**

委製商/進口商名稱: 荷蘭商聯想股份有限公司台灣分公司 進口商地址:台北市中山區北安路780號7樓 進口商電話: 0800-000-702 (代表號)

### **Declaração de visão precaucionária de Taiwan**

警語:使用過度恐傷害視力

注意事項:

- 使用30分鐘請休息10分鐘。
- 未滿2歲幼兒不看螢幕,2歲以上每天看螢幕不要超過1小時。

#### **Informações adicionais para a União Euroasiática**

![](_page_61_Picture_159.jpeg)

![](_page_62_Picture_133.jpeg)

### **Aviso de áudio para o Brasil**

Ouvir sons com mais de 85 decibéis por longos períodos pode provocar danos ao sistema auditivo.

### **ENERGY STAR**

![](_page_62_Picture_4.jpeg)

ENERGY STAR é um programa conjunto da U.S. Environmental Protection Agency e do U.S. Department of Energy que tem como objetivo poupar dinheiro e proteger o ambiente através de produtos e práticas de utilização eficiente da energia.

A Lenovo orgulha-se de oferecer produtos com a designação certificada ENERGY STAR. Se os computadores da Lenovo incluírem a marca ENERGY STAR, foram concebidos e testados para estarem em conformidade com os requisitos do programa ENERGY STAR para computadores como determinado pela Agência de Proteção Ambiental dos EUA. Nos computadores certificados, pode ser colocada uma marca ENERGY STAR no produto, na embalagem do produto ou apresentada eletronicamente no ecrã de etiqueta eletrónica ou na interface de definições de energia.

Ao utilizar produtos com a certificação ENERGY STAR e ao tirar partido das funcionalidades de gestão de energia do computador, está a reduzir o consumo de eletricidade. Um baixo consumo de eletricidade contribui para uma eventual redução de despesas, para um ambiente mais limpo e para a redução dos gases de efeito de estufa. Para obter mais informações sobre o programa ENERGY STAR, visite a página <https://www.energystar.gov>

A Lenovo incentiva a utilização eficiente da energia como parte integrante das operações diárias. Para ajudar nesta iniciativa, a Lenovo predefiniu as seguintes funções de gestão de energia para funcionarem quando o computador estiver inativo por um período de tempo específico.

Tabela 1. Equilibrado (quando ligado a um transformador CA)

- Desligar o ecrã: após 10 minutos
- Pôr o computador em modo de suspensão: após 30 minutos

# <span id="page-64-0"></span>**Apêndice D. Avisos e marcas comerciais**

#### **Avisos**

Os produtos, serviços ou funções descritos neste documento poderão não ser disponibilizados pela Lenovo em todos os países. Consulte o seu representante Lenovo para obter informações sobre os produtos e serviços atualmente disponíveis na sua área. Quaisquer referências nesta publicação a produtos, programas ou serviços Lenovo não significam que apenas esses produtos, programas ou serviços Lenovo possam ser utilizados. Qualquer outro produto, programa ou serviço, funcionalmente equivalente, poderá ser utilizado em substituição daqueles, desde que não infrinja nenhum direito de propriedade intelectual da Lenovo. No entanto, é da inteira responsabilidade do utilizador avaliar e verificar o funcionamento de qualquer outro produto, programa ou serviço.

Neste documento, podem ser feitas referências a patentes ou a pedidos de patente pendentes da Lenovo. O facto de este documento lhe ser fornecido não lhe confere nenhum direito sobre essas patentes. Caso solicite pedidos de informação sobre licenças, tais pedidos deverão ser endereçados, por escrito, para: Lenovo (United States), Inc. 8001 Development Drive Morrisville, NC 27560 U.S.A. Attention: Lenovo Director of Licensing

A LENOVO FORNECE ESTA PUBLICAÇÃO "TAL COMO ESTÁ", (AS IS) SEM GARANTIA DE QUALQUER ESPÉCIE, EXPLÍCITA OU IMPLÍCITA, INCLUINDO, MAS NÃO SE LIMITANDO ÀS GARANTIAS IMPLÍCITAS DE NÃO INFRAÇÃO, COMERCIALIZAÇÃO OU ADEQUAÇÃO A UM DETERMINADO FIM. Alguns Estados não permitem a exclusão de garantias, explícitas ou implícitas, em determinadas transações; esta declaração pode, portanto, não se aplicar ao seu caso.

A Lenovo permite-se fazer alterações periódicas às informações aqui contidas; essas alterações serão incluídas nas posteriores edições desta publicação. Para prestar um melhor serviço, a Lenovo reserva-se o direito de melhorar e/ou modificar os produtos e os programas de software descritos nos manuais incluídos no computador, e no conteúdo do manual, em qualquer altura e sem avisos adicionais.

A função e a interface do software, e a configuração do hardware descrita nos manuais incluídos no computador poderão não coincidir exatamente com a configuração real do computador que adquiriu. Para a configuração do produto, consulte o contrato relacionado (se existir) ou a lista de embalagens de produtos ou contacte o distribuidor responsável pelas vendas de produtos. A Lenovo pode usar ou distribuir quaisquer informações que lhe forneça, da forma que julgue apropriada, sem incorrer em nenhuma obrigação para consigo.

Os produtos descritos neste documento não se destinam a utilização em implantes ou outras aplicações de suporte à vida, em que uma avaria possa resultar em lesões físicas ou na perda de vidas humanas. As informações contidas neste documento não afetam ou alteram as especificações ou garantias do produto Lenovo. Nenhuma disposição do presente documento deverá ser interpretada como uma licença explícita ou implícita, no âmbito dos direitos de propriedade intelectual da Lenovo ou de terceiros. Todas as informações contidas nesta publicação foram obtidas em ambientes específicos e são apresentadas para fins ilustrativos. Os resultados obtidos noutros ambientes operativos podem variar.

A Lenovo pode usar ou distribuir quaisquer informações que lhe forneça, da forma que julgue apropriada, sem incorrer em nenhuma obrigação para consigo.

Quaisquer referências, nesta publicação, a sítios da Web não Lenovo são fornecidas apenas para conveniência e não constituem, em caso algum, aprovação desses sítios da Web. Os materiais existentes nesses sítios da Web não fazem parte dos materiais destinados a este produto Lenovo e a utilização desses sítios da Web será da exclusiva responsabilidade do utilizador.

Quaisquer dados de desempenho aqui contidos foram determinados num ambiente controlado. Assim sendo, os resultados obtidos noutros ambientes operativos podem variar significativamente. É possível que algumas das medições efetuadas tenham sido efetuadas em sistemas de nível de desenvolvimento, não existindo qualquer garantia de que as mesmas sejam idênticas às geralmente obtidas em sistemas de comercialização geral. Para além disso, algumas medições podem ter sido calculadas por extrapolação. Os resultados reais podem variar. Os utilizadores deste documento devem verificar os dados aplicáveis para o respetivo ambiente específico.

Este documento está protegido por direitos de autor pela Lenovo e não está abrangido por qualquer licença de código aberto, incluindo quaisquer acordos Linux que possam acompanhar o software incluído com este produto. A Lenovo pode atualizar este documento em qualquer momento sem aviso prévio.

Para obter as informações mais recentes ou para colocar perguntas ou fazer comentários, contacte ou visite o Sítio da Web da Lenovo:

#### <https://support.lenovo.com>

#### **Marcas Comerciais**

LENOVO e o logótipo LENOVO são marcas comerciais da Lenovo. Thunderbolt é uma marca comercial da Intel Corporation ou das respetivas subsidiárias nos Estados Unidos e/ou noutros países. Microsoft, Windows, OneDrive, Outlook, Skype, Office 365, Direct3D e Cortana são marcas comerciais do grupo de empresas da Microsoft. DisplayPort é uma marca comercial da Video Electronics Standards Association. Os termos HDMI e HDMI High-Definition Multimedia Interface são marcas comerciais ou marcas comerciais registadas da HDMI Licensing LLC nos Estados Unidos e noutros países. Wi-Fi e Miracast são marcas comerciais registadas de Wi-Fi Alliance. USB-C é uma marca comercial de USB Implementers Forum. Todas as marcas comerciais são propriedade dos respetivos proprietários. © 2019 Lenovo.